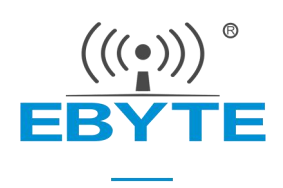

# E104-BT5032A 产品规格书 V1.5

nRF52832 BLE5.0 低功耗 蓝牙转串口模块

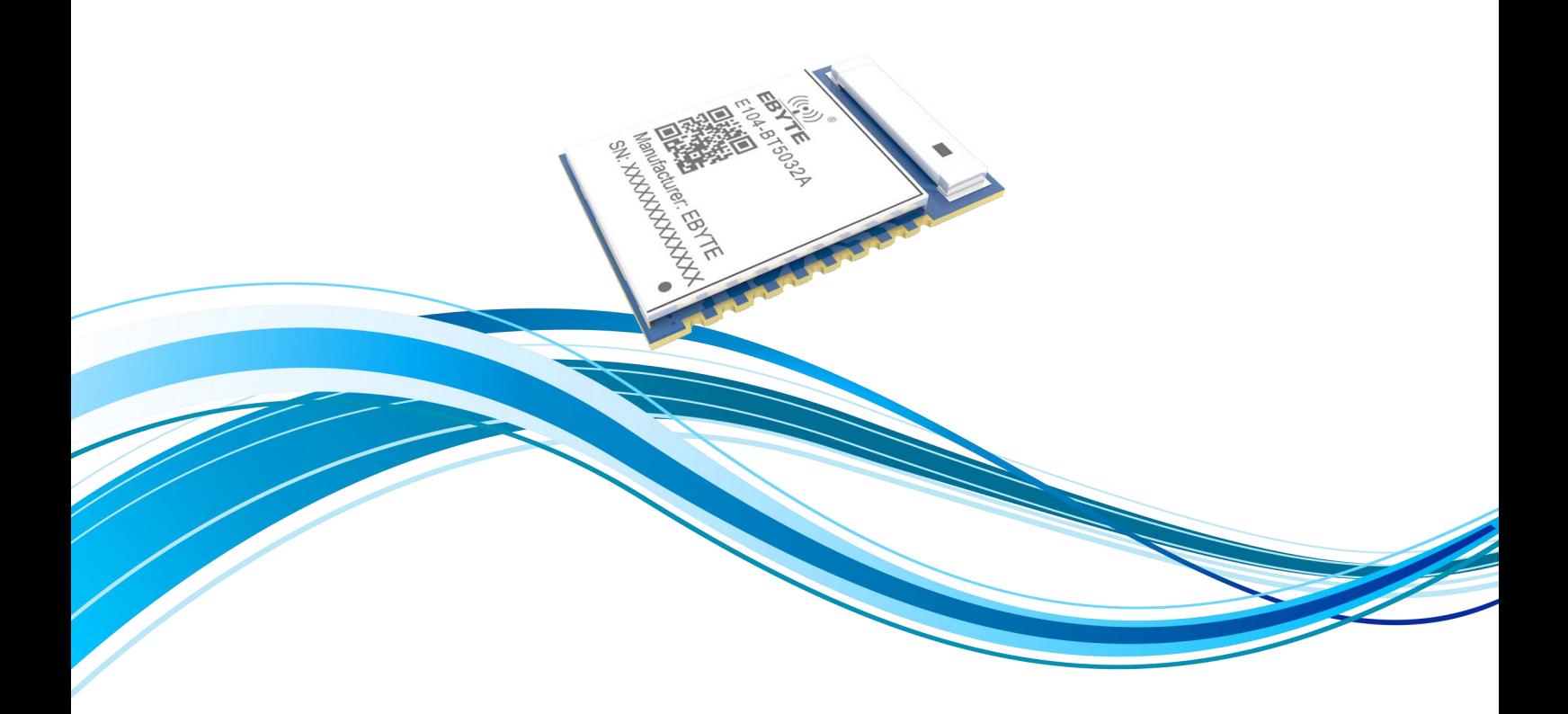

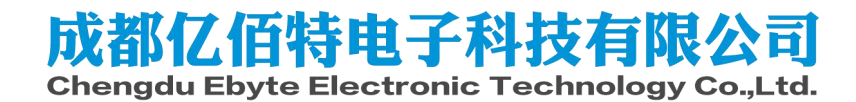

#### 目录

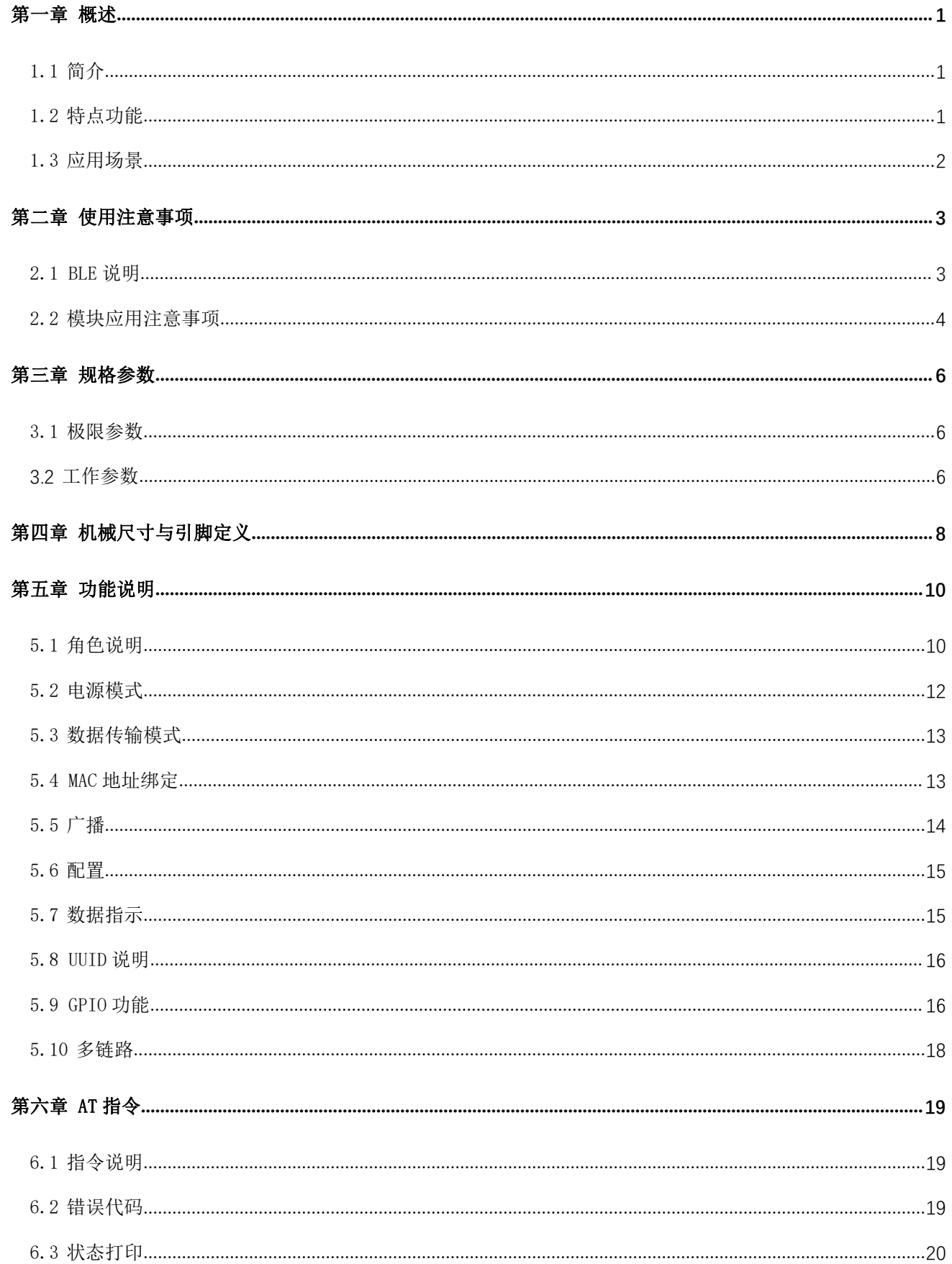

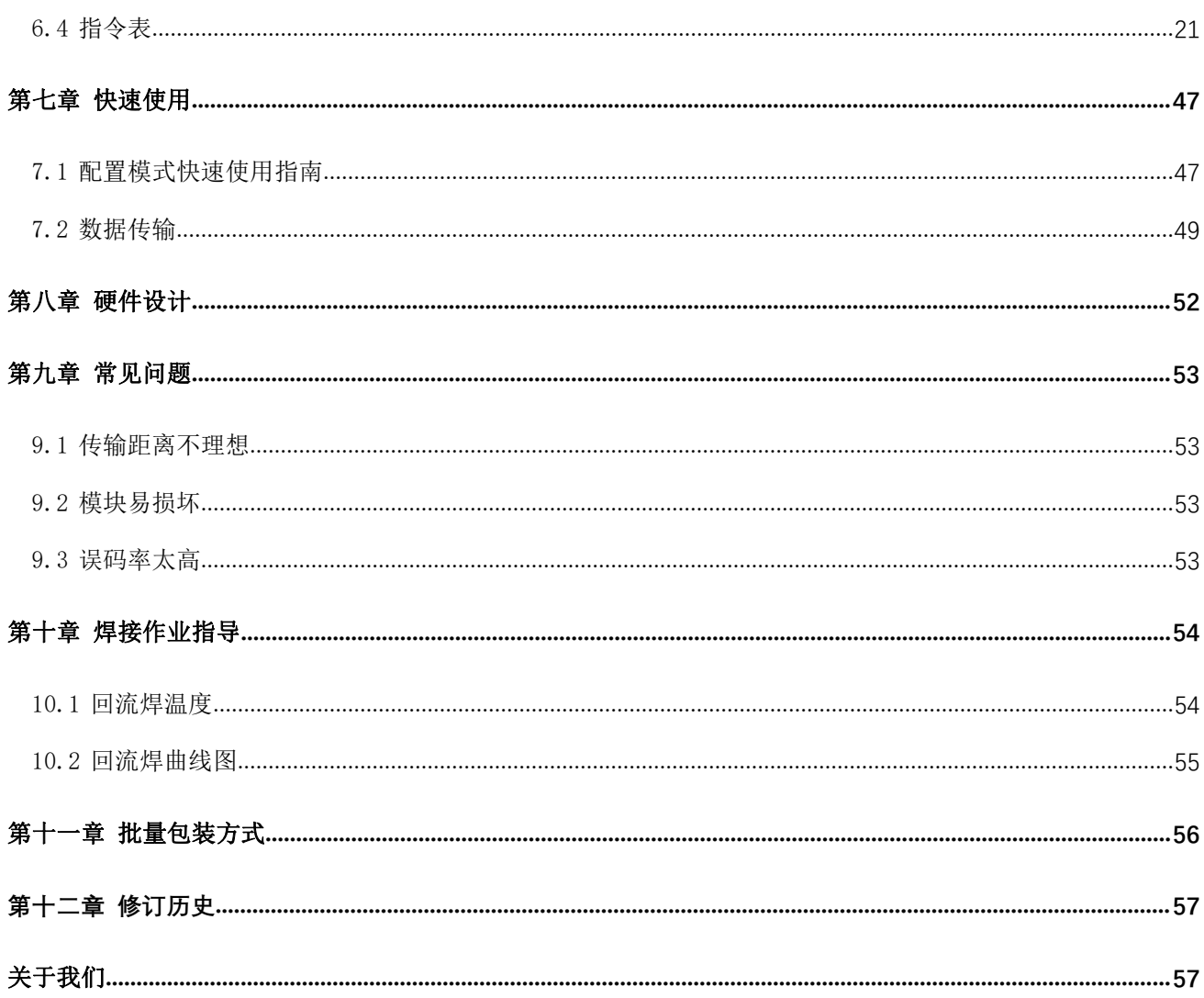

#### <span id="page-3-0"></span>第一章 概述

#### <span id="page-3-1"></span>1.1 简介

E104-BT5032A 是一款基于蓝牙协议 5.0 版本的串口转 BLE 蓝牙主从一体模块,体积小、 功耗低,工作在 2.4GHz 频段。

E104-BT5032A 模块是成都亿佰特电子科技公司有限公司基于 NORDIC 的 nRF52832 芯 片研发,该模块使用通用的 AT 指令设置参数,操作简单快捷。模块仅支持蓝牙主机、从机

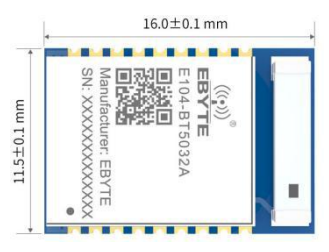

和观察者模式,模块在功能上支持低功耗广播、数据透传、空中配置。模块可广泛应用于智能穿戴、家庭自动化、家庭安防、 个人保健、智能家电、配饰与遥控器、汽车、照明、工业互联网、智能数据采集、智能控制等领域。最大支持波特率 921600bps 的数据传输。

<span id="page-3-2"></span>本文档仅支持 E104-BT5032A 模块。向下兼容。

#### 1.2 特点功能

- 支持蓝牙 BLE 5.0 协议;
- > 支持配置、诱传两种种工作模式;
- 支持开机自动广播,自动连接;
- > 支持 IBeacon 和普通广播切换;
- 支持串口唤醒;
- 支持 MAC 绑定连接;
- 支持串口透明和格式传输;
- 支持多种串口模式、波特率;
- > 支持自定义 16 位 UUID 和 128 位 UUID;
- > 自带 PCB 板载天线,无需外接天线;
- 支持蓝牙参数空中配置功能;
- 最大通讯最远距离 70m(@4dBm、2Mbps);
- 支持超低功耗睡眠,同步广播;
- 支持 MAC 地址绑定,最大绑定数据为 8 个设备(不区别主从);

#### [成都亿佰特电子科技有限公司](http://www.ebyte.com/product-view-news.aspx?id=285) E104-BT5032A 产品规格书

- 支持两种连接模式:手动连接,自动连接;
- 支持多主多从共存,最大支待 4 个连接;
- 支持发射功率动态修改。最大发射为 4dBm;
- 支持嗅探功能;
- MTU 最大 247bytes;
- 支持 2M,1M 空速;
- 支持最多 8 路 GPIO 配置输入输出;
- 支持最多 3 路 PWM输出;

#### <span id="page-4-0"></span>1.3 应用场景

- 无线抄表无线传感
- 智能家居
- 工业遥控、遥测
- 智能楼宇、智能建筑
- 自动化数据采集
- 健康传感器
- > 智能穿戴设备
- 智能机器人
- 无线传感
- 电子标签
- > 智能控制

## <span id="page-5-0"></span>第二章 使用注意事项

#### <span id="page-5-1"></span>2.1 BLE 说明

本小节简要介绍 BLE 相关知识。与模块无关。

#### 2.1.1 连接间隙、广播间隙、扫描间隙

BLE 为保证低功耗,采用间隙工作方式。

扫描间隙即每一定时间扫描一次广播通道。扫描间隙越小,扫描期间的平均功耗越高,但发现从机设备越快,反之亦然。

广播间隙即每一定时间发布一次广播。广播间隙越小,从机设备越容易被主机发现,同样平均功耗越高。

对于己连接的 BLE 设备,主机每一定时间 (连接间隙)向从机发起请求,而从机接收到请求后,隔相同时间 (连接间隙)响 应主机的请求。如果从机未在规定时间(*连接超时)* 内响应主机请求, 主机则判断从机断开连接, 而从机未能在规定时间(*连* 接超时)接收到主机的请求,从机则判断主机断开连接。为再次降低 BLE 功耗, BLE 协议还规定从机可以忽略规定次数(从 设备超时)的请求。

连接间隙越小,数据吞吐量越大,但功耗越大。用户如关心数据吞吐量时,可减小连接间隙。

注意,对连接间隙而言,不同的设备连接间隙有可能不同,甚至不能改变,比如 iphone。

#### 2.1.2 MTU

指 BLE 空中单包数据有效负何大小。在 ble4.0/4.1 协议的 MTU 为 27 字节,从 ble4.2 及更高版本 MTU 可扩展至 251 字 节。

MTU 在实际使用时用户的有效负何再减小 3 个字节的头。意思是 4.0/4.1 用户单包数据最大 24 字节, ble4.2 及更高版 本单包数据最大 247 字节。

需要说明的中。在实际应用中,不同设备的 MTU 值会有所不同。比如 iphone 的 MTU 的为 185 字节,且用户无法改变。

#### <span id="page-6-0"></span>2.2 模块应用注意事项

#### 2.2.1 距离对数据传输速率的响应

模块采用陶瓷天线,ble 无线信号相对于 PCB 天线,外接天线发射和接收能力较弱。随距离的增加,数据速度越低。

#### 2.2.2 模块在多连接情况广播数据

模块支持多连接。在多连接广播时,模块为保证数据可靠,牺牲通信速率。多连接广播速率为多个链路中速率最低速率。

#### 2.2.3 流控(CTS)对低功耗的影响

如果模块串口配置为流控方式且 CTS 失效(CTS 引脚为高)时模块无法进入低功耗模式。解决方法, CTS 置为有效(CTS 引脚为低)后,通过引脚或指令进入低功耗。

#### 2.2.4 主机数据发送速率低于从机数据发送速率

因为从机发送数据使用通知方式发送数据,数据发送速率较快,而主机发送数据使用写响应的方式,数据发送速率较慢。

#### 2.2.5 低功耗模式时 MOD 引脚引起的功耗民异常解决方法

该方法仅针对 V1.3 以下版本, 不包括 V1.3。 模块切换方法。 仅在数据发送前设置 MOD 引脚,数据发送完成后切记一定不要有任何操作。 例如: 发送 AT 指令。 STEP1、设置引脚为低电平; STEP2、发送 AT 指令; STEP3、完成数据发送。 发送数据 STEP1、设置引脚为高电平; STEP2、通过 UART 发送数据;

STEP3、数据发送完成。

#### 2.2.6 广播数据问题解决方法

该解决方法仅适用于 V1.3 以下版本,不包含 V1.3。

问 题 描 述: V1.3 以 下 版 本, 如 用 户 设 置 广 播 数 据 为 {0x01,0x02,0x03,0x04}, 实 际 扫 描 出 的 结 果 是 {0x02,0x01,0x03,0x04};

当前为兼容亿佰特其他型号 ble 的广播数据, 在 V1.3 版本开始将其修改为{0x01,0x02,0x03,0x04}。建议用户根据固件 版本不同来处理该处问题。

# <span id="page-8-0"></span>第三章 规格参数

### <span id="page-8-1"></span>3.1 极限参数

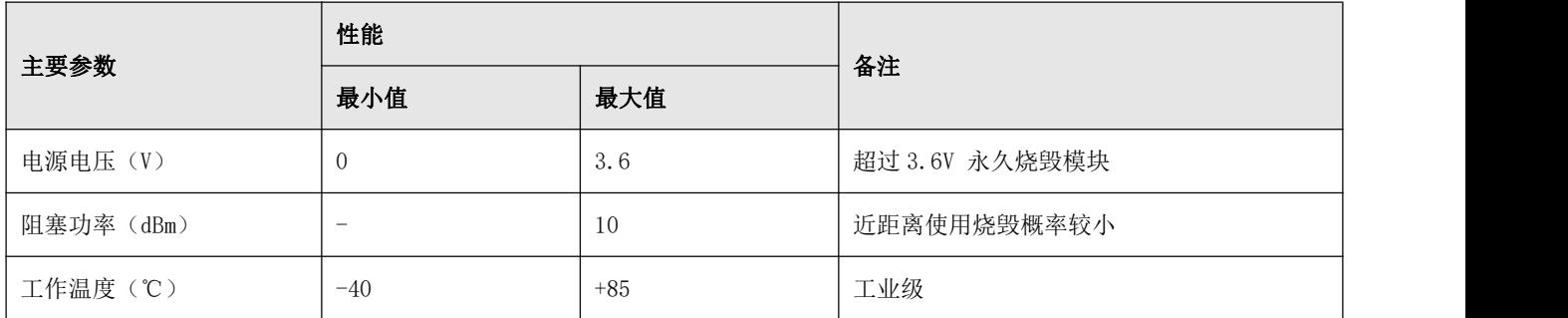

#### 图表 二- 1 极限参数表

## <span id="page-8-2"></span>3.2 工作参数

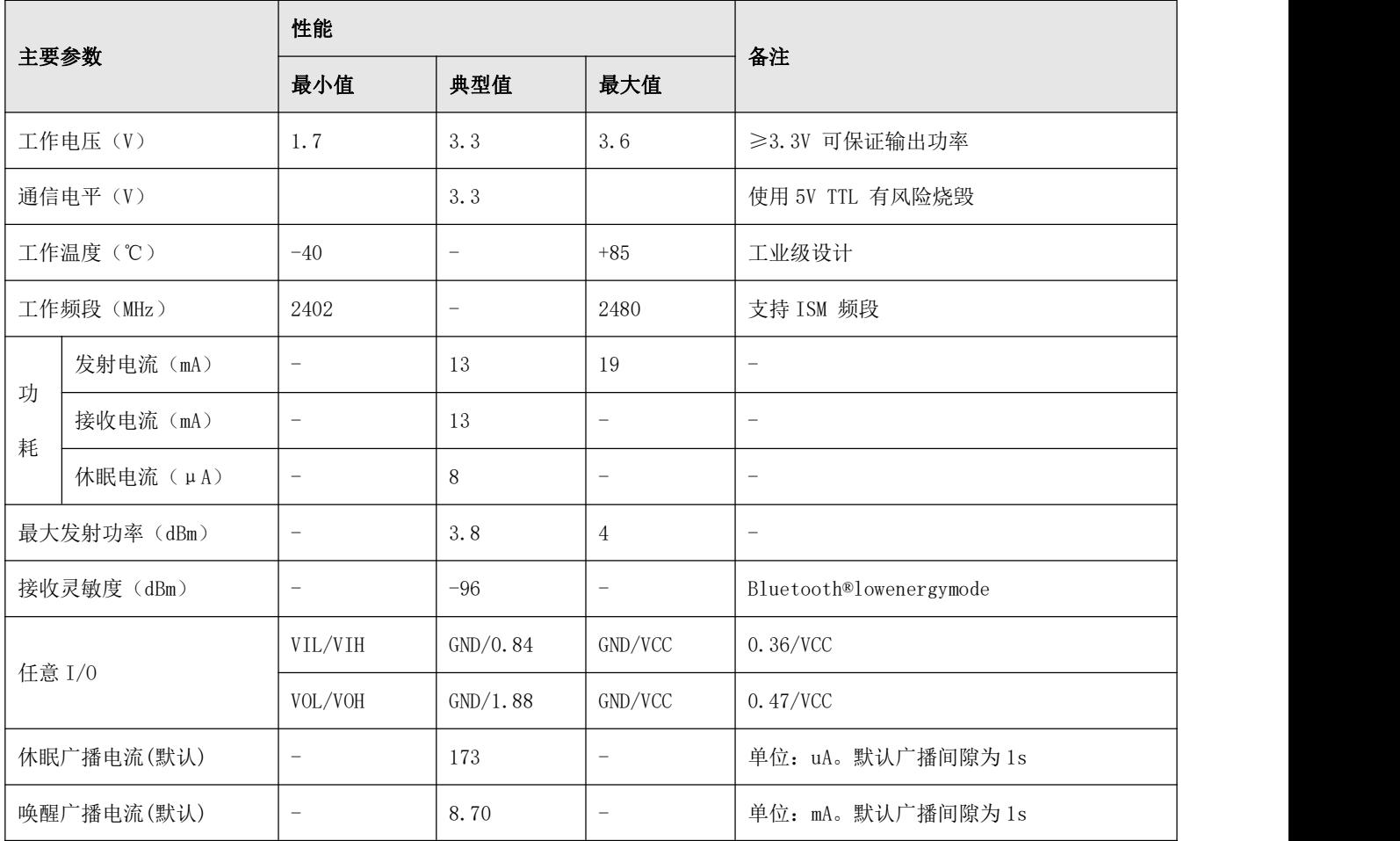

#### [成都亿佰特电子科技有限公司](http://www.ebyte.com/product-view-news.aspx?id=285) E104-BT5032A 产品规格书

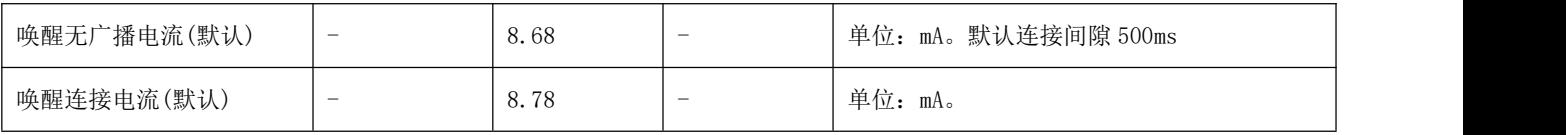

```
图表 二- 2 工作参数表-1
```
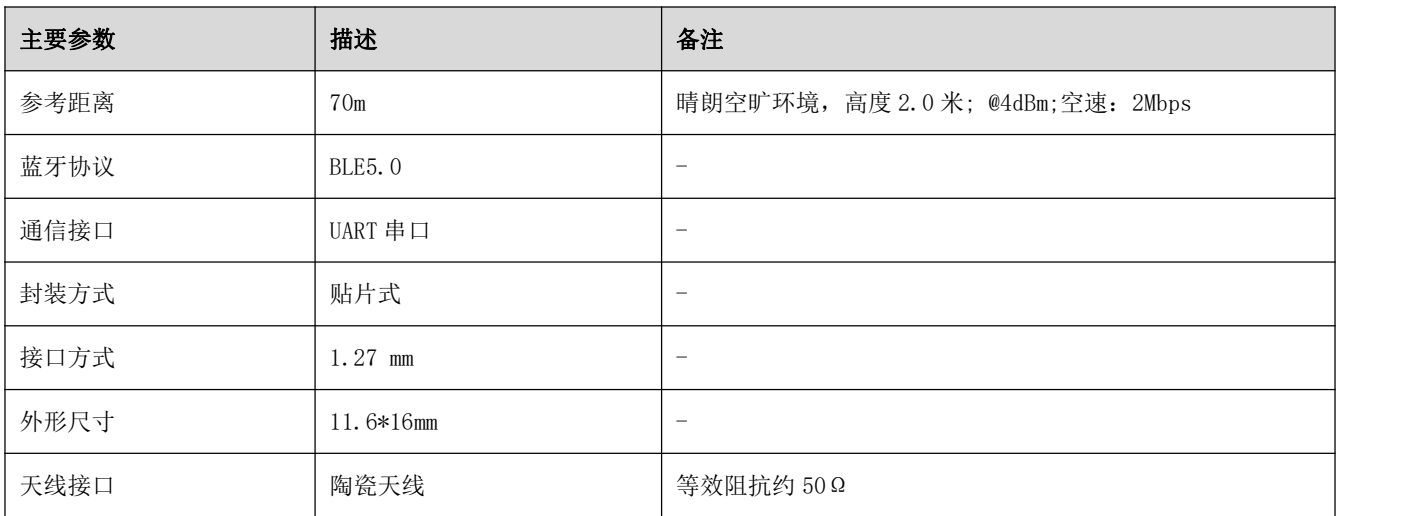

图表 二- 3 工作参数表-2

# <span id="page-10-0"></span>第四章 机械尺寸与引脚定义

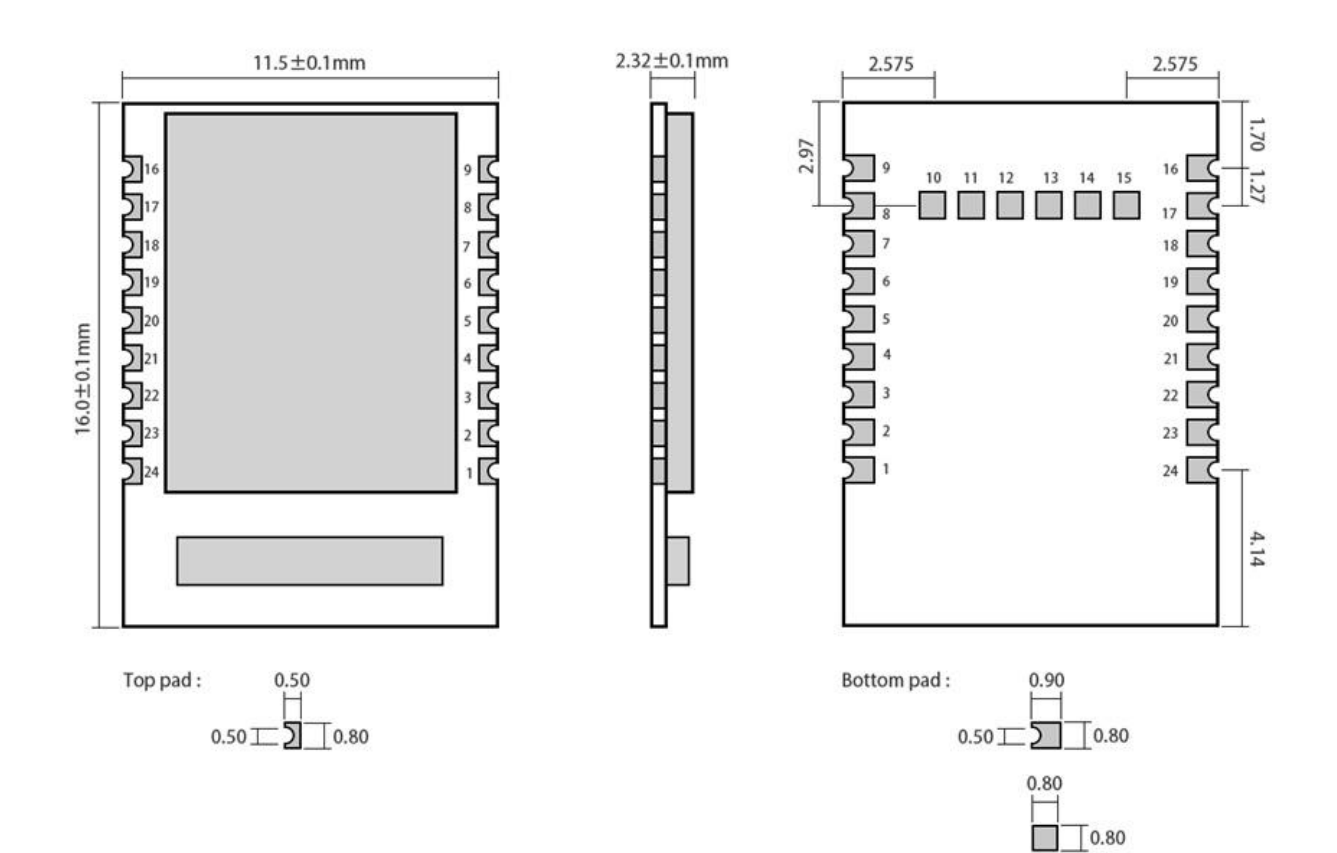

Weight:  $0.8 \pm 0.1$ g Pad quantity: 24  $Unit : mm$ 

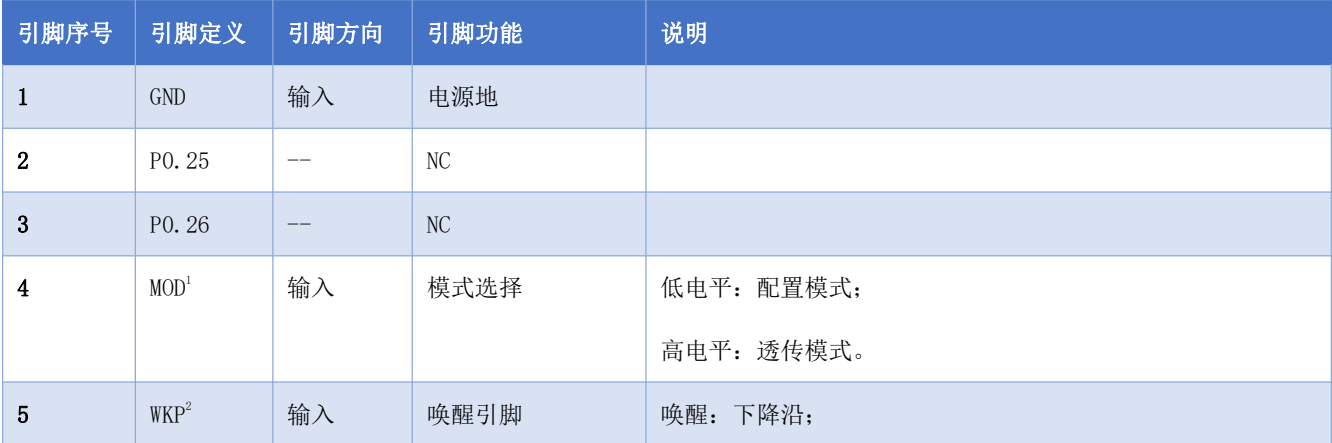

<span id="page-10-1"></span><sup>1</sup> 引脚内部电平自锁存。外部驱动时直接接地或接电源。外部 MCU 驱动时,使用推勉输出控制。

<span id="page-10-2"></span> $2 \overline{q} 1$ 。

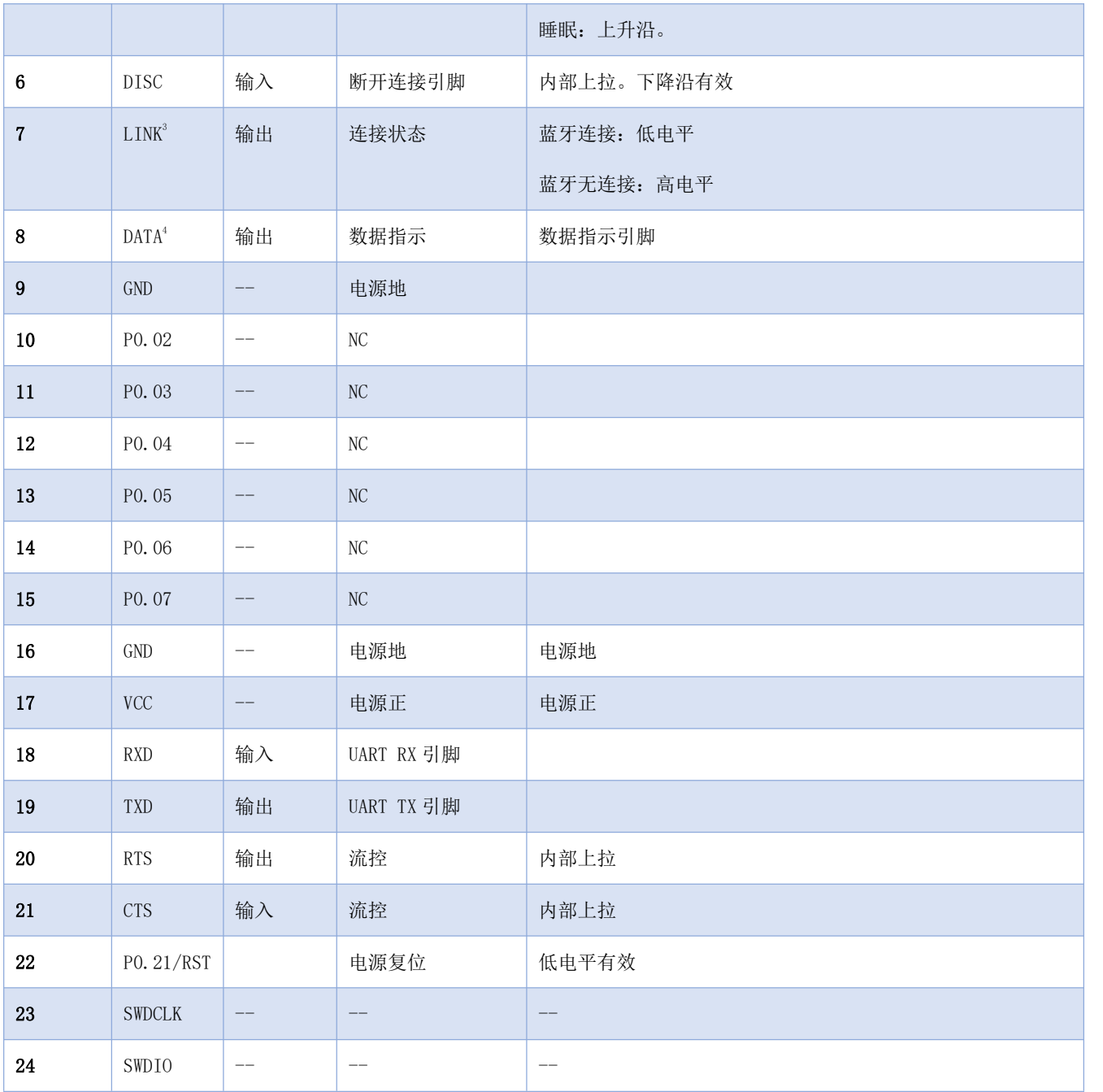

图表 三- 1 引脚定义表

#### 图表 四- 1 推荐原理图

<span id="page-11-0"></span>引脚内部电平自锁存。为高电平时,内部上拉,为低电平,内部下拉。

<span id="page-11-1"></span> $^4$ 同 $3\,$ 

#### <span id="page-12-0"></span>第五章 功能说明

#### <span id="page-12-1"></span>5.1 角色说明

模块支持三种角色:主机、从机、观察者和主从一体。

主机和主从一体支持连接本公司其他型号蓝牙产品。模块作最多支持 4 个链接。支持透传和格式传输。支持手动,自动 连接。

该模块从机可与本公司其他型号蓝牙产品连接,且仅支持一个连接。从机仅支持透传。

观察者仅用于打印模块周围 ble 设备广播信息,不可连接。

注意:BLE 是由主机发起连接,从机响应。所在在手动,自动连接功能仅对主机,主从一体有效。

#### 5.1.1 主机

1. AT+ROLE=1 选择主机角色。改变角色后重启生效;

- 2. 指令 AT+SCAN=1 开启主机扫描功能;
- 3. 指令 AT+AUTOCONN 配置上电后,是否自动连接;
- 4. 当设置为手动连接后,指令 AT+CONN 配置连接指定设备;
- 5. 支持一主多从连接。最大可连接 4 个从机。
- 6. 主机连接状态改变时打印状态信息。参见 6.3 状态打印。

#### 5.1.1.1 主机连接策略

#### <span id="page-12-2"></span>5.1.1.1.1 条件过滤

设备可配置按绑定 MAC 地址和服务 UUID 过滤。

UUID 过滤依据 [AT+UUIDSVR](#page-39-0) 所配置内容过滤,该过滤过条件不可关闭。如果未开启 MAC 地址过滤, MAC 匹配, 服务 UUID 匹配后自动连接从机。

用户如需要 MAC 地址过滤,需要通过 AT+BOND=1 开启过 MAC 地址过滤,且通过 AT+BONDMAC 向主机添加 MAC 地址。主机 扫描到从机后,如果与绑定列表 MAC 地址,服务 UUID 相同时, 主机自动连接到该从机设备。

若主机配置为手动连接,将忽略 MAC 地址绑定过滤,但 svruuid 必须一致。

#### 5.1.1.1.2 自动连接

如果配置为自动连接,满足[条件过滤](#page-12-2)后自动连接从机。

如果配置为手动连接,开启扫描后。主机将扫描后服务 UUID 匹配的设备通过 UART 输出(数据格式如图表 4 主机输出扫 描结果数据格式)。用户使用 AT+CONN 连接到指定从机设备。

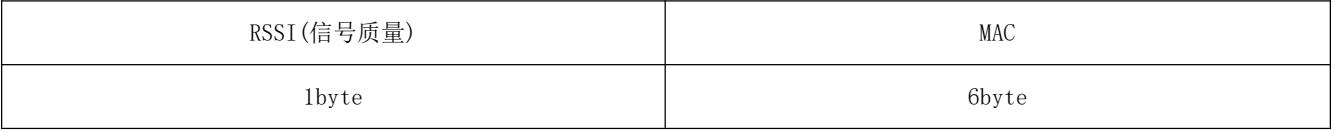

图表 五- 1 主机输出扫描结果数据格式

### 5.1.2 从机

- 1. AT+ROLE=0 选择从机模式,重启生效;
- 2. AT+ADV=1 配置普通广播模式
- 3. 广播开关配置为开启,上电完成自动进入广播状态,否则停止广播设备不可发现。
- 4. 收到主机连接请求后,建立蓝牙连接停止蓝牙广播,进入数据透传模式。
- 5. 广播数据配置参见 5.5 广播所述。

### 5.1.3 观察者

- 1. 指令 AT+ROLE=2 选择观察则模式(重启生效)
- 2. 接收到广播后,将广播包全部内容通过串口打印输出。
- 3. 观察者设备不能连接任何设备。

#### 格式如下:

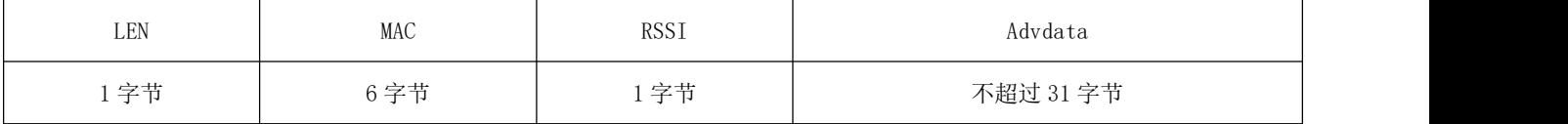

图表 五- 2 观察者数据输出格式

#### 注:LEN 为 MAC,RSSI,广播数据长度总和。

- 4. 扫描窗口与扫描间隙与扫描参数保持一致。
- 5. 期间 AT 指令有效。

### 5.1.4 主从一体

- 1. 指令 AT+ROLE=3,选择主从一体。重启生效。
- 2. 主机功能配置与 5.1.1 主机一致;
- 3. 从机功能与 5.1.2 描述的从机功能一致。但主从一体支持多从机。

#### <span id="page-14-0"></span>5.2 电源模式

模块支持两种电源模式:低功耗模式,唤醒模式。

#### 5.2.1 低功耗模式

所谓低功耗模式是指模块进入到该模式后 BLE 功能仍继续运行,关闭模块除唤醒引脚之外的外设。如需要更低功耗,可 通过 AT 指令关闭广播、扫描, 断开所有连接, 设置更长的广播间隙, 扫描间隙, 连接间隙的方式达到。

#### 进入低功耗:

- 1. AT 指令"AT+SLEEP"立刻进入低功耗模式;
- 2. AT 指令"AT+DISCSLEEP=1"设置断开连接后进入低功耗;
- 3. AT 指令"AT+ONSLEEP=1"上电立即进入低功耗;
- 4. 通过引脚 WKP 上升沿, 且高电平保持 200ms 及以上后立即进入低功耗;

模块进入低功耗模式后,通过串口输出"STA:sleep"(LOGMSG 未关闭输出)。

- $\angle E$ :
- 1.在低功耗模下,连接未断开时,如 ble 接收到空中数据,或连接状态发生改变量时,模块临时唤醒并输出相应数 据,数据输出完成后立即进入睡眠。此时的进入低功耗,或唤醒不会输出状态数据。
- 2. 如串口配置为流控,且 CTS 失效时,无法进入低功耗模式。

#### 5.2.2 唤醒模式

所谓唤醒模式是指模块在该模式下模块所需外设处于正常在作状态。模块唤醒后输出状态"STA:wakeup"。 唤醒方式:

- 1. 通过 WKP 引脚下降沿, 且低电平保持 200ms 以上后立即唤醒;
- 2. 串口 RX 引脚唤醒。串口 rx 下降沿,且低电平保持 50us 及以上立即唤醒。

#### <span id="page-15-0"></span>5.3 数据传输模式

模块支持两种数据传输模式:数据透传、格式传输。

#### 5.3.1 数据透传

所谓数据透传是指将串口接收的数据,不经任何处理,通过 BLE 发送到对方设备,将 BLE 接收到的数据,不经任何处理, 通过串口发送出去。

模块在从机模式下仅支持数据透传。"AT+TRANMD"指令设置结果对从机无效。

模块在主机的模式下,数据透传是通过广播的方式发送到每一个己连接的从机模块。因采用广播方式发送,在极限条件 下,并不能保证每个一从机一定能够接收到数据。通过指令"AT+TRANMD=1"将主机设置为透传模式。

#### 5.3.2 格式传输

所谓格式传输是指:通过串口发送到模块的数据和模块通过串口的数据是必须符合定义的格式传输可式方可传输。需要 说明的是,该模块的格式传输同样支持广播方式发送数据。

从机不支持格式传输。

向主机发送"AT+TRANMD=0"将主机切换为格式传输。数据格式如

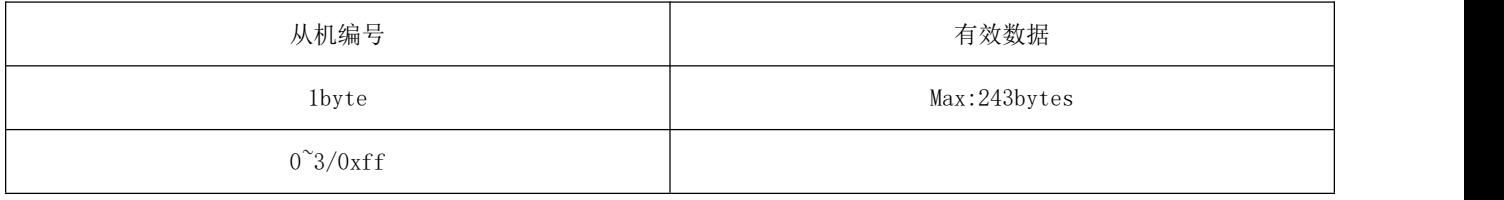

#### 图表 五- 3 格式传输格式

- > 从机编号: 0~3 为从机编号。该编号来自于从机与主机连接成功后,主机打印的"STA:connect,1<mac>"中的序号。当 从机编号为 0xff 时广播到每个设备。
- 通过 uarte 输出的每一包数据均为格式输出。
- 若从机编号所指定的连接不存在,模块直接丢弃该包数据。

#### <span id="page-15-1"></span>5.4 MAC 地址绑定

模块支持 MAC 地址绑定。若开启 MAC 地址绑定功能。设备仅连接己添加 MAC 地址设备。

### <span id="page-16-0"></span>5.5 广播

### 5.5.1 普通广播信息

广播信息包括 advertising 和 scan respone, advertising 为主动发送的广播报, scan respone 为接收到主机扫描请求 后回复的广播报。

#### 5.5.1.1 Advertising

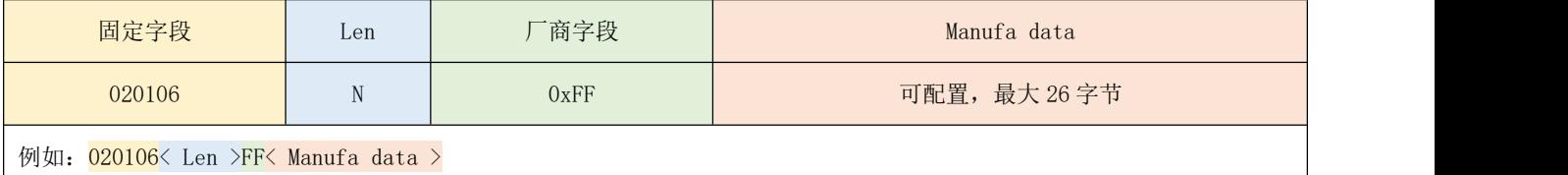

图表 五- 4 广播数据格式

用户仅能配置 Manufa data 字段数据。

#### 5.5.1.2 Scan response

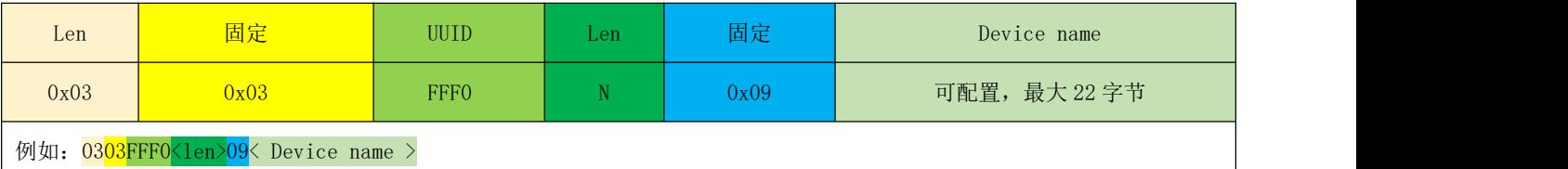

图表 五- 5 扫描响应数据格式表

注:该数据无需用户配置。

## 5.5.2 iBeacon 广播信息

- 1. Advertising 指令分别配置 UUID、Major、Minor
- 2. 指令 AT+ADV=2 配置工作在 iBeacon 广播模式,立即广播
- 3. iBeacon 广播模式下不支持蓝牙连接

#### 5.5.2.1 Advertising

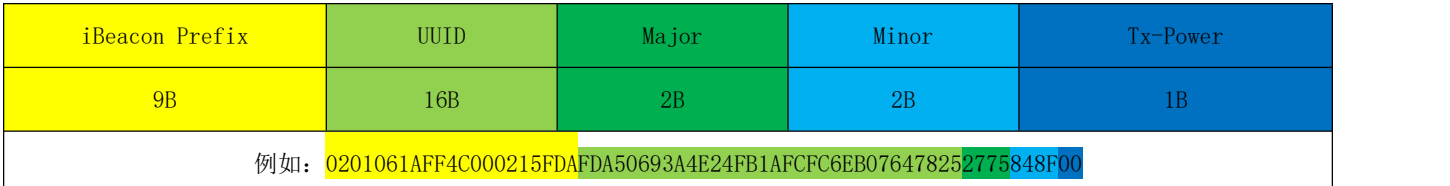

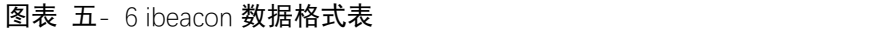

#### <span id="page-17-0"></span>5.6 配置

模块支持两种配置方式:串口配置,空中配置。这两种配置方式基本一致,空中配置前必须通过 AT+AUTH=123456 的验 证密码,验证通过后模块才允许使用空中配置。空中配置认证周期为本次连接,若设备断开后重新连接需要重新认证。

模块在未建立连接前,处于配置模式。Mod 引脚无效。

连接成功后根据 mod 引脚电平确定模块当前为配置模式,还是数据传输模式。当 mod 为高电平是为数据传输模式,为低 电平时为配置模式。

Mod 引脚当检测有效改变时,锁存当前状态。每次状态改变保持时间为 200ms 以上有效。

Mod 引脚对空中配置不影响。

<span id="page-17-1"></span>在配置模式下,主机向"MAST CHANNEL"通过发送数据,从机通过"SLAVE CHANNEL"返回"CONFIG BUSY"。

#### 5.7 数据指示

模块通过串口输出数据时,模块置 DATA 引脚为低电平,表示正在发送数据。AT 指令响应不改变 DATA 引脚状态。 模块可通过 AT+DATALY=1 打开数据输出延迟。数据输出延迟打开后,模块先拉 DATA 引脚, 10ms 后输出数据。

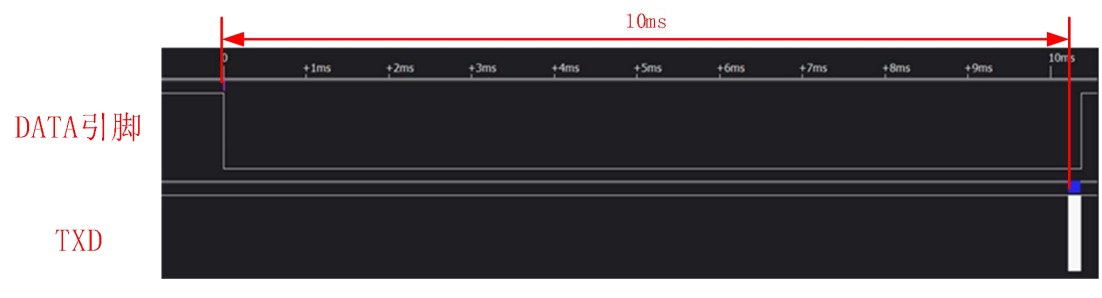

图表 五- 7 数据输出延迟图

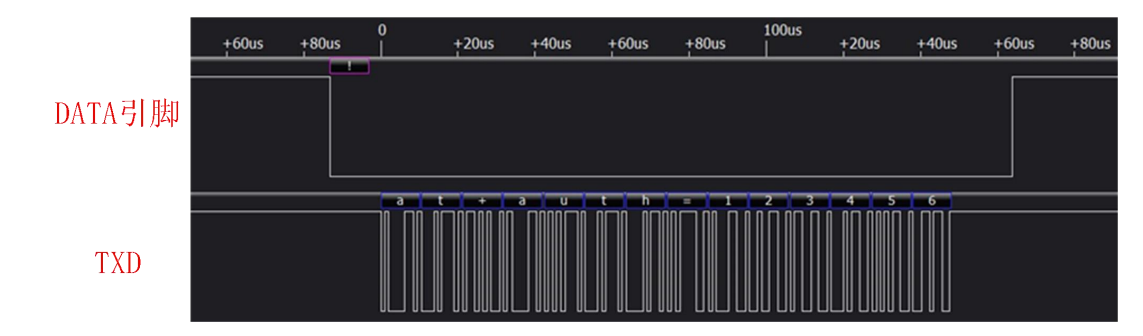

图表 五- 8 数据输出无延迟图

#### 5.7.1 输出延迟

如开启输出延迟,模块接收到空中数据后,先拉低 DATA 引脚,10ms 后通过 UART 输出数据。需要说明的是:

- 开启输出延迟后,不支持流传输。每包数据大小最大不超过 244 字节;
- 开启输出延迟后,若空中数据包接收的过快,会导致数据整包丢失。

输出延迟通常应用于用户 MCU 睡眠情况。在模块接收到空中包后,通过 DATA 引脚把用户 MCU 响醒,等用户 MCU 稳定后 通过 UART 输出数据。

#### <span id="page-18-0"></span>5.8 UUID 说明

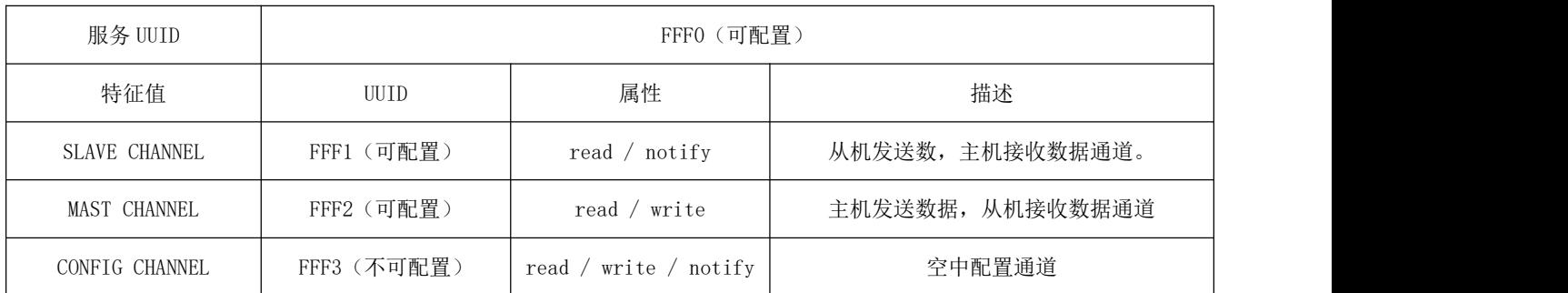

#### <span id="page-18-1"></span>5.9 GPIO 功能

模块支持最多 8 路 GPIO 输入输出配置,支持最多 3 路 PWM 输出。其中 PWM 可配置频率,占空比。PWM, IO 可任意配置到 下表所示引脚。

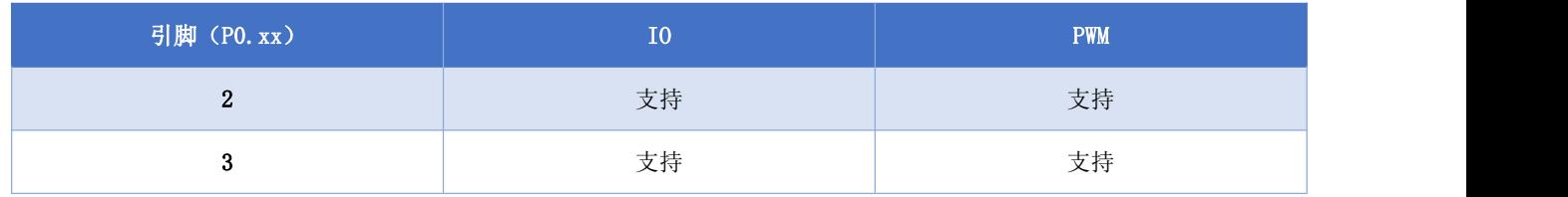

#### [成都亿佰特电子科技有限公司](http://www.ebyte.com/product-view-news.aspx?id=285) E104-BT5032A 产品规格书

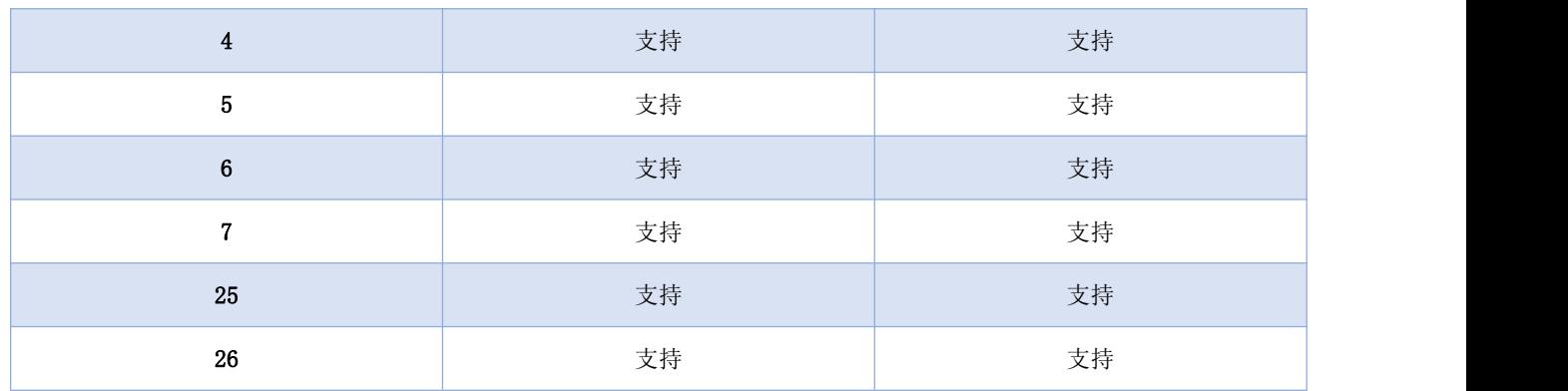

#### 图表 五- 10 GPIO 功能引脚

注意:

- 1. IO,PWM 在不使用时,建议关闭对应的功能,则否会影响模块低功耗性能。
- 2.如果 GPIO 当前己被设置。在需要改变功能之前,需要关闭当前功能。
- 3. PWM 重设频率需要,先前闭当前 PWM 后,重新设置即可。
- 4. GPIO 设置时,均为普 IO. 无上拉,无下拉。

## 5.9.1 输入输出

#### 输入

- 1. 指令 AT+PINCONF=2,1。设置引脚 2 为输入。
- 2. 指令 AT+ PINGET=2。读取引脚 2 的电平值; 模块返回+OK=0。表示引脚 2 为低电平。

#### 输出

- 1. 指令 AT+PINCONF=3,2。设置引脚 3 为输出功能。
- 2. 指令 AT+PINSET=3,1。设置引脚 3 为高电平。

#### 恢复默认状态(关闭 IO 功能)

1. 指令 AT+PINCONF=3,0。

#### 5.9.2 PWM

- 1. 指令 AT+PWMCONF=2, 100000, 50。设置引脚 2 为 PWM, 且频率为 100KHZ, 占空比为 50%。
- 2. 指令 AT+ PWMDUTYSET=2,10。设置引脚 2 的 PWM 占空比为 10%。
- 3. 指令 AT+PWMUNINIT=2。关闭 PWM 功能。

#### <span id="page-20-0"></span>5.10 多链路

#### 5.10.1 连接句柄

- 1. 在模块主机角色,多主多从共存,连接句柄为指定链路的编号。
- $2.$  通常情况, 模块以主机角色连接的链路编号范围:  $0^{\sim}3$ ; 模块以从机角色连接的链路编号范围:  $4^{\sim}7$ 。
- 3. 原则上模块每次连接的句柄不一定相同。
- 4. 即使设备单从时, 或使用 AT 指令设置连接数量后, 连接句柄依然遵从上面第"2"条规则。

#### 5.10.2 连接句柄的获取

1 、 模 块 开 启 logmsg ( 多 链 接 时 一 定 要 打 开 logmsg ) 打 印 后 。 新 的 链 路 建 立 时 , 模 块 返 回 "\r\nSTA:connect,[handle],[MAC]\r\n",其中 handle 为当前链接的连接句柄。为方便见,后文中连接句柄用 handle 表示。

2、通过指令对方设备 MAC 地址获取他的连接句柄(AT+LINKNUM=[mac])。

# <span id="page-21-0"></span>第六章 AT 指令

注意:在发送操作指令前,首先保证模块处于唤醒模式,否则将无法接收配置指令。

## <span id="page-21-1"></span>6.1 指令说明

- 所有 AT 指令无需加回车(\r)、换行(\n)
- > AT 指令的返回结果以\r\n 结束(返回 HEX 除外)
- > 指令错误应答格式+ERR=[NUM]。(NUM 为 ACSII)
- AT 指令参数格式:[para]。不包含[ ]。

#### <span id="page-21-2"></span>6.2 错误代码

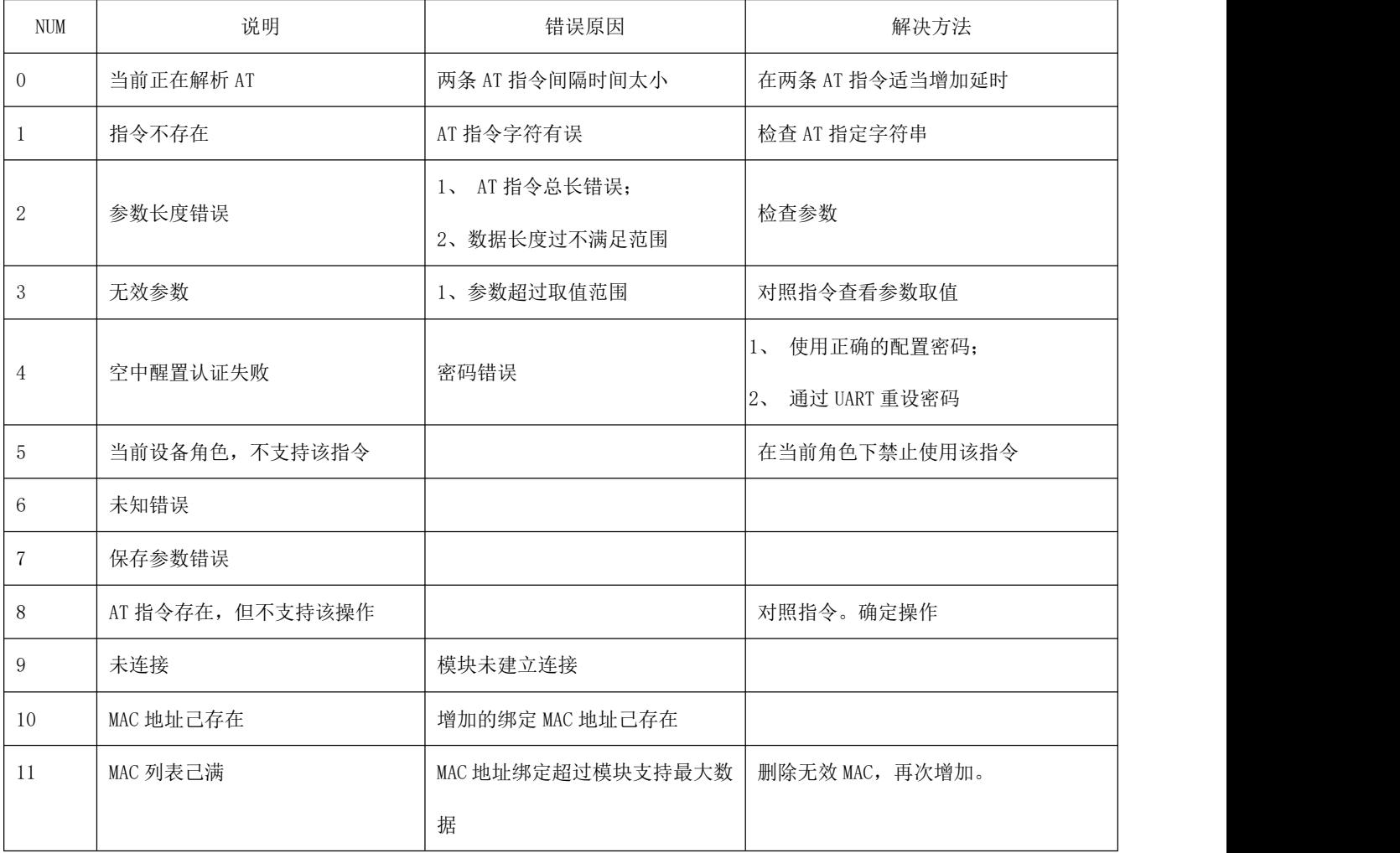

| 12 | MAC 地址不存在  | 删除的 MAC 地扯不存在     |                       |
|----|------------|-------------------|-----------------------|
| 13 | 连接失败       |                   |                       |
| 14 | 超过当前连接最大数量 | 当前主机己连接满,         | 断开己连接设备;<br>$1$ ,     |
|    |            |                   | 修改连接数量最大值;<br>$2\sim$ |
| 15 | 设备不存在      |                   |                       |
| 16 | 连接不存在      | 在发送数据,或设置连接参数时返   | 1、确认该设备是否己经断开;        |
|    |            | 回该错误。             | 2、确认连接句柄是否正确。         |
|    |            | 错误原因是连接句柄不存在。     |                       |
| 17 | 设置的引脚不存在   | 引脚错误              |                       |
| 18 | Pin 引脚在己使用 |                   |                       |
| 19 | 无可用资源      | 所有引脚都被使用          |                       |
| 20 | PIN 未配置    |                   |                       |
| 21 | PIN 功能错误   | 设置参数与 PIN 当前功能不匹配 |                       |
|    |            |                   |                       |

图表 六- 1 错误代码表

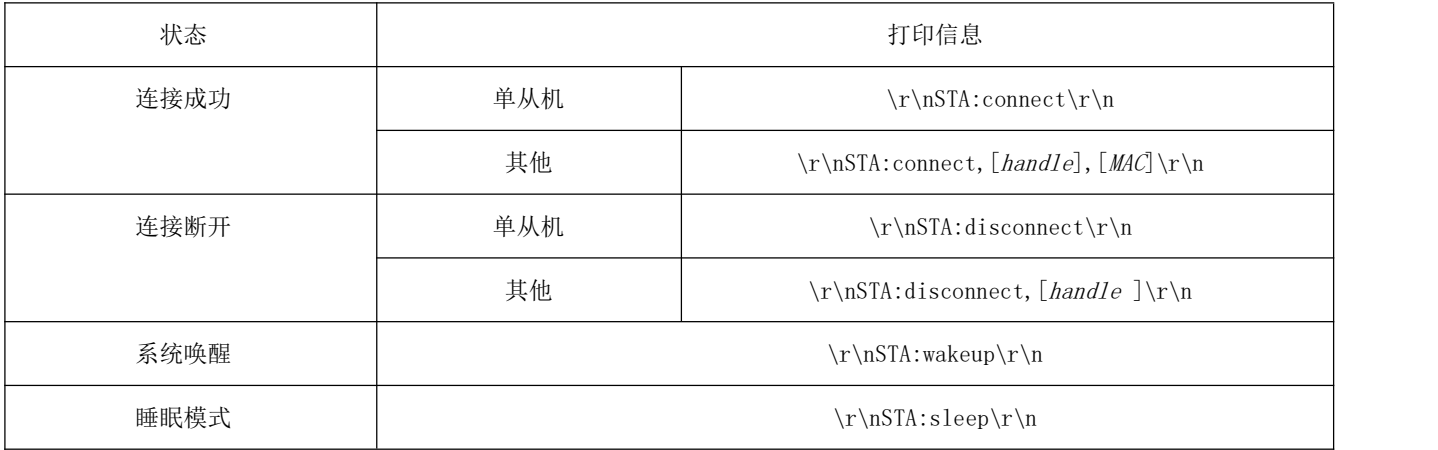

# <span id="page-22-0"></span>6.3 状态打印

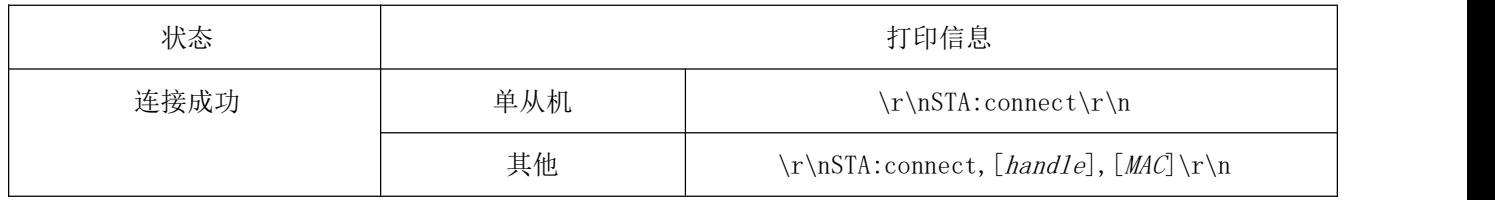

[成都亿佰特电子科技有限公司](http://www.ebyte.com/product-view-news.aspx?id=285) E104-BT5032A 产品规格书

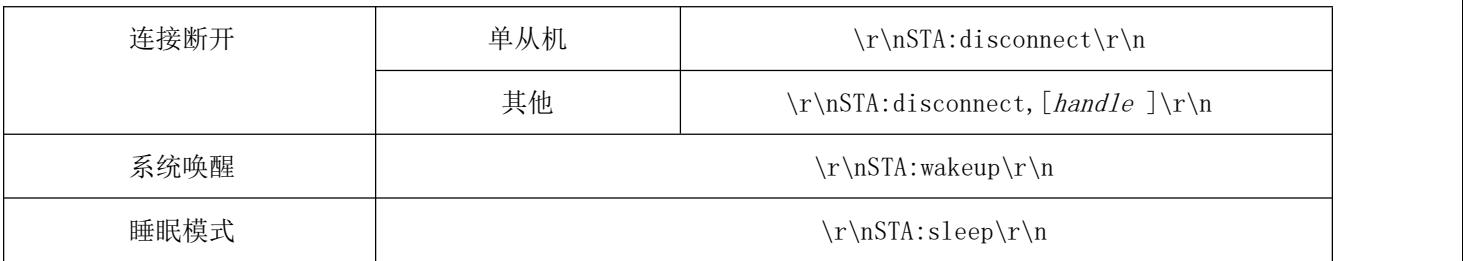

图表 六- 2 状态打印表

### <span id="page-23-0"></span>6.4 指令表

## 6.4.1 AT 测试指令

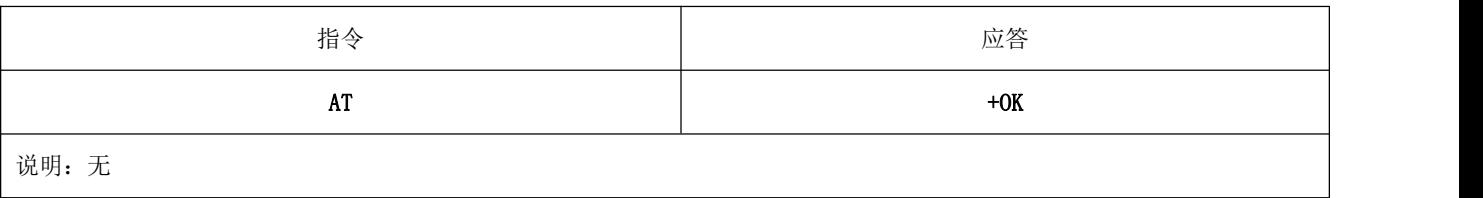

## 6.4.2 AT+RESET 复位指令

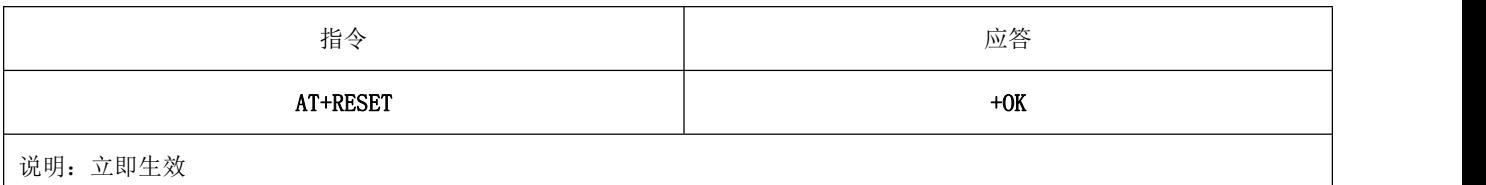

## 6.4.3 AT+RESTORE 恢复出厂指令

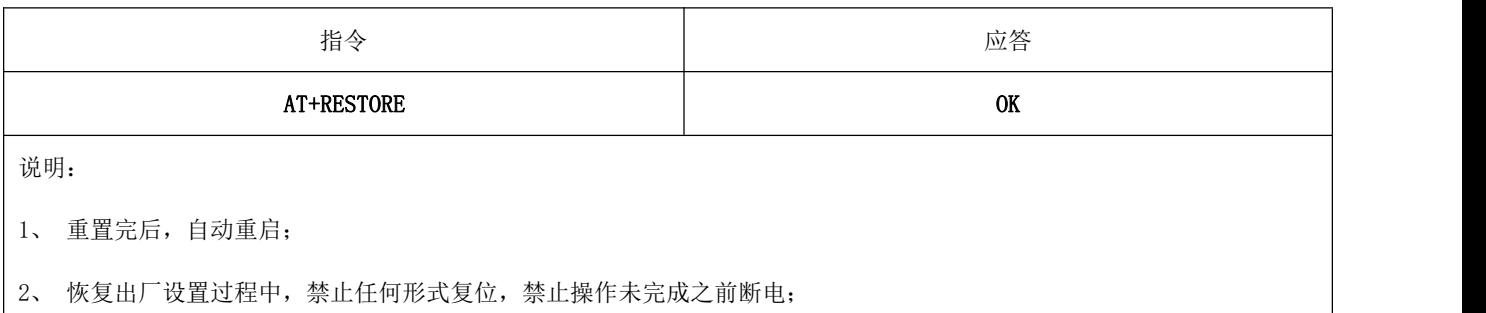

# 6.4.4 AT+BAUD 串口波特率

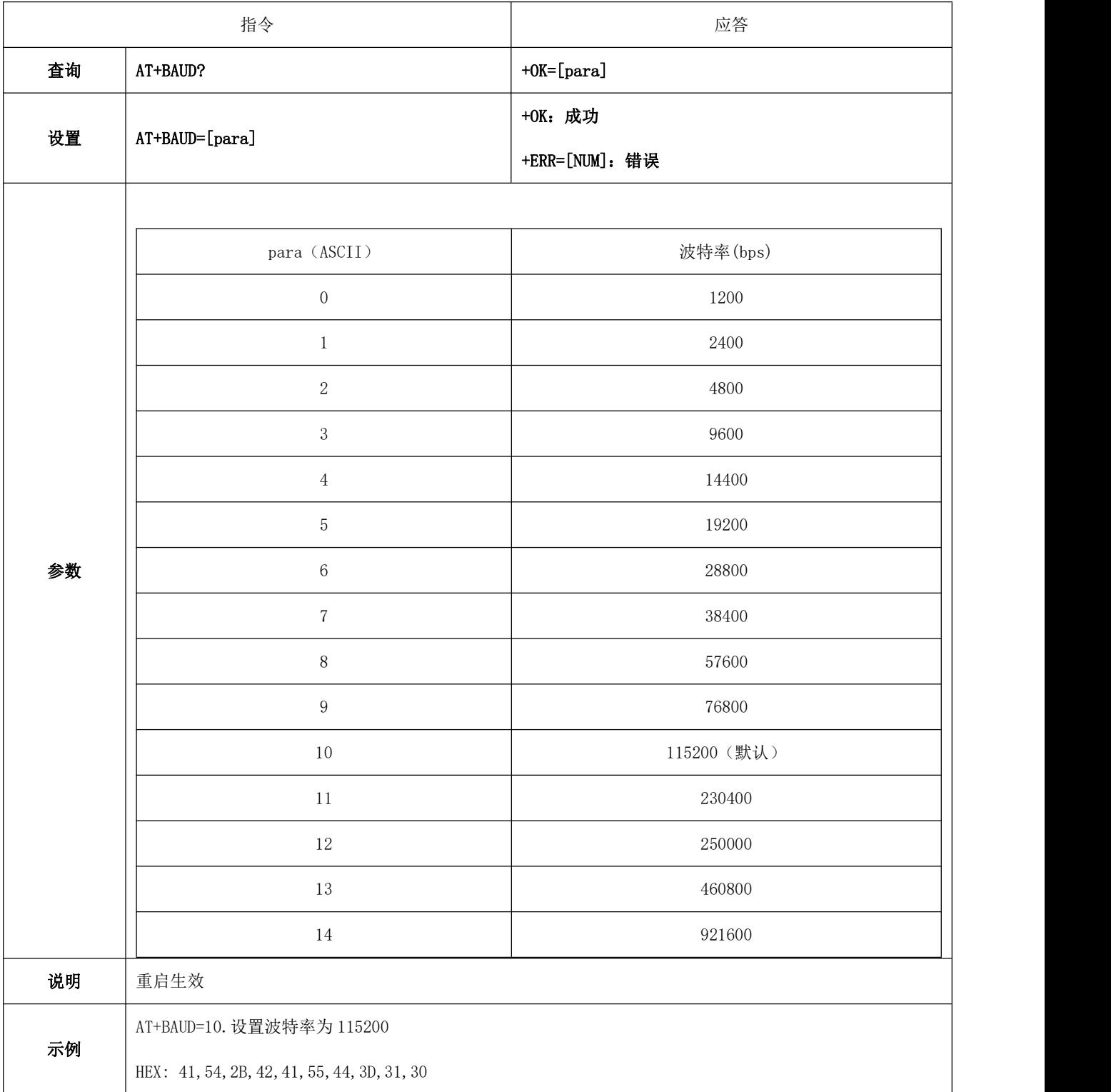

# 6.4.5 AT+PARI 串口检验位

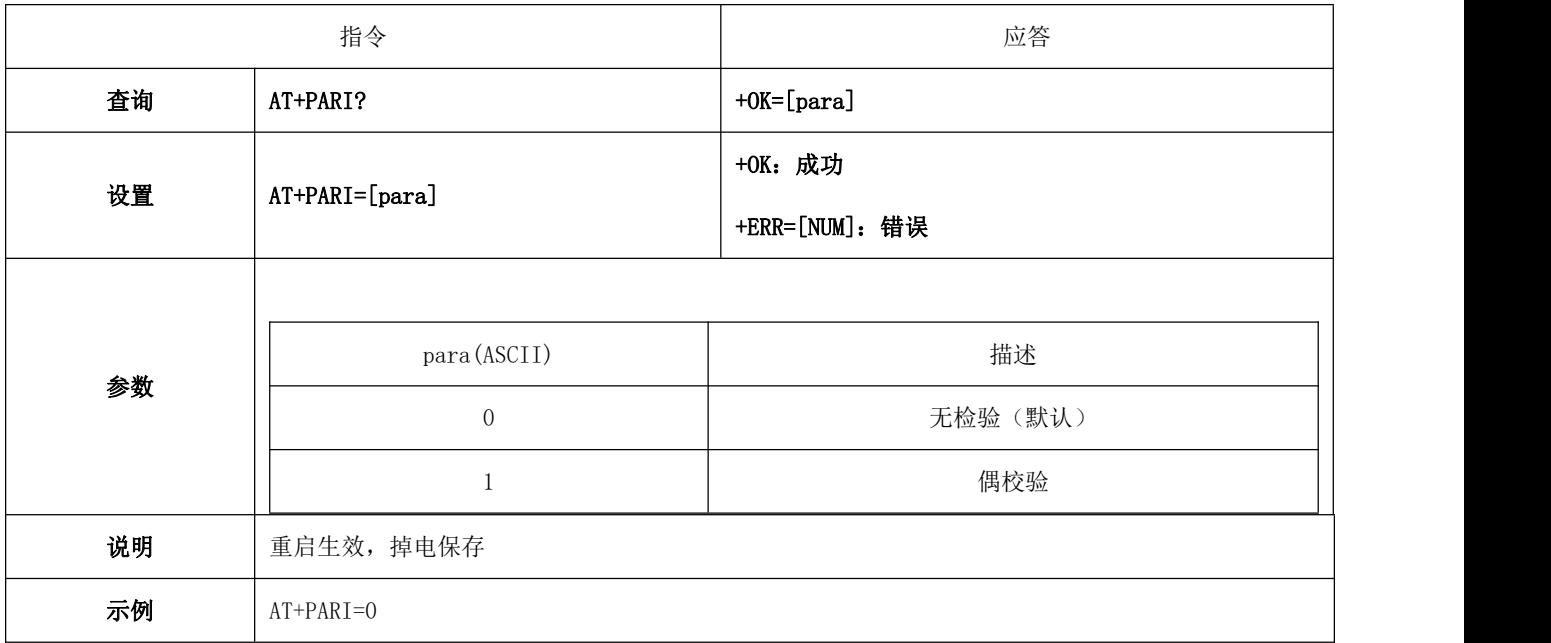

## 6.4.6 AT+HWFC 流控

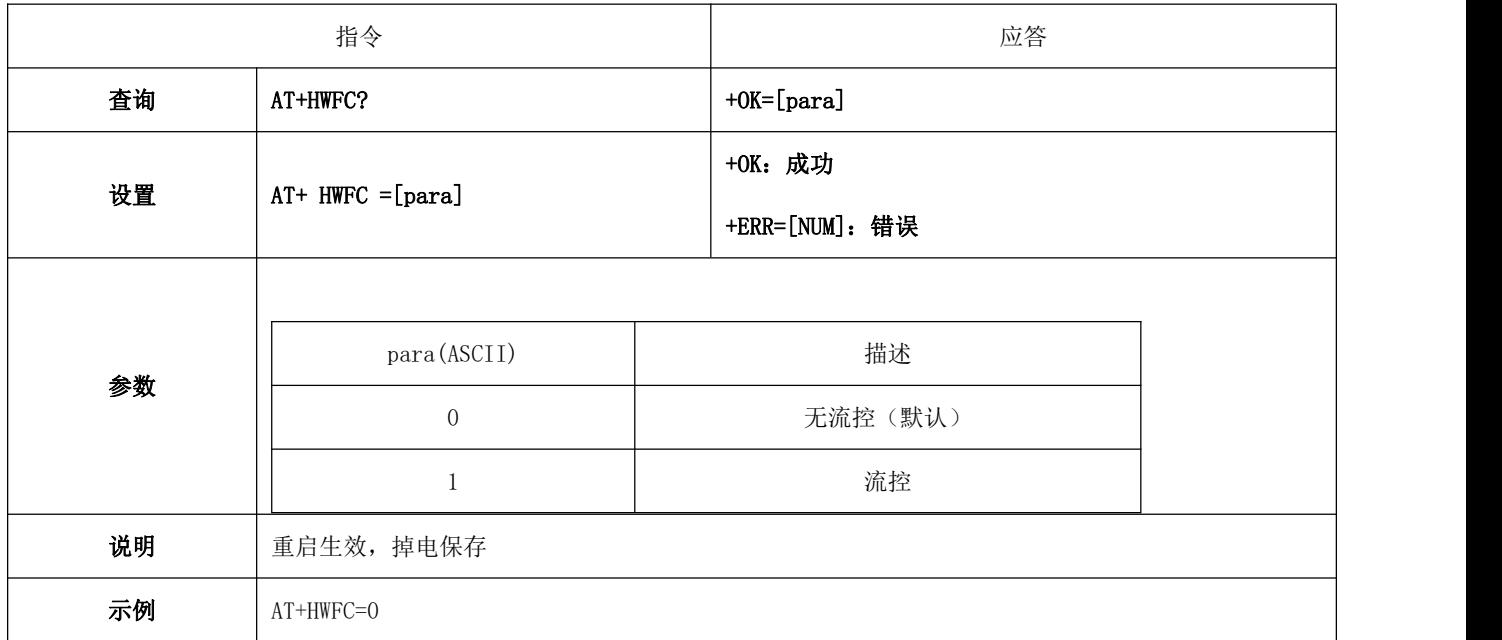

# 6.4.7 AT+ROLE 蓝牙角色

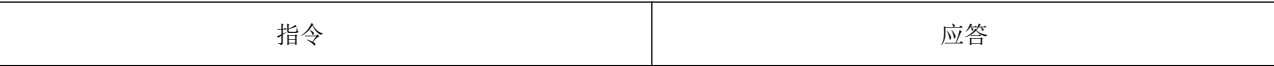

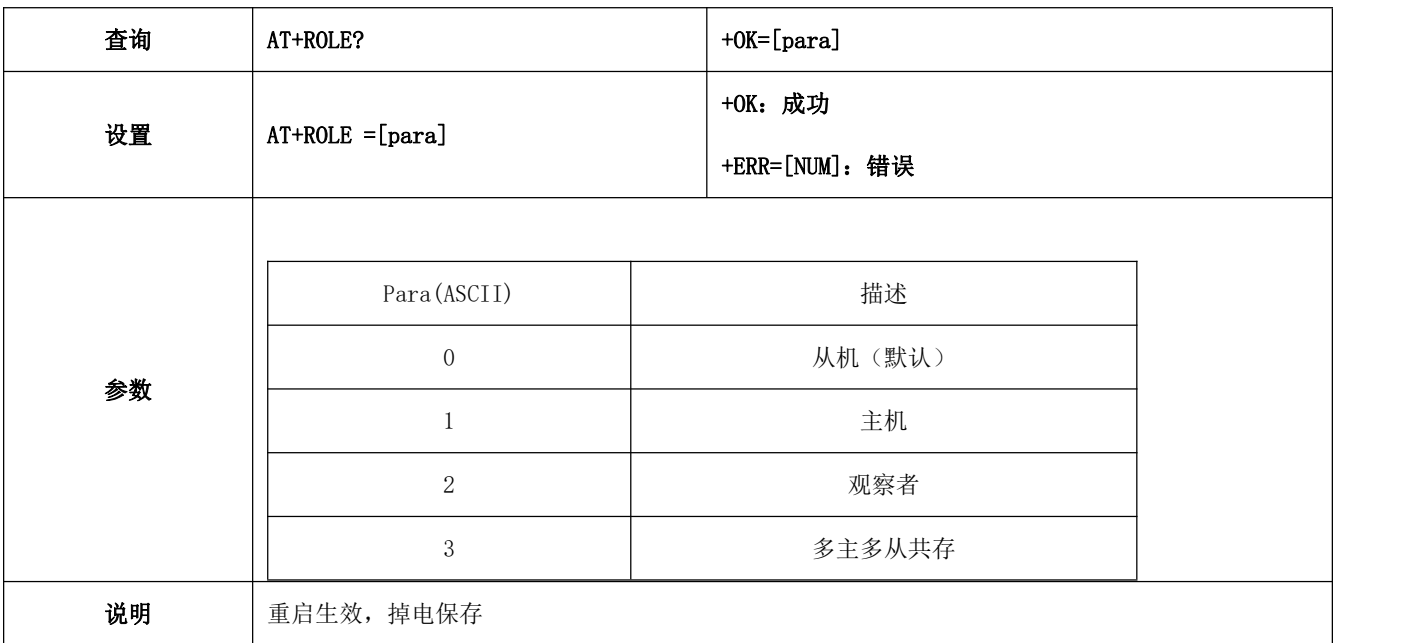

## 6.4.8 AT+DEVMANUF 修改厂商名称

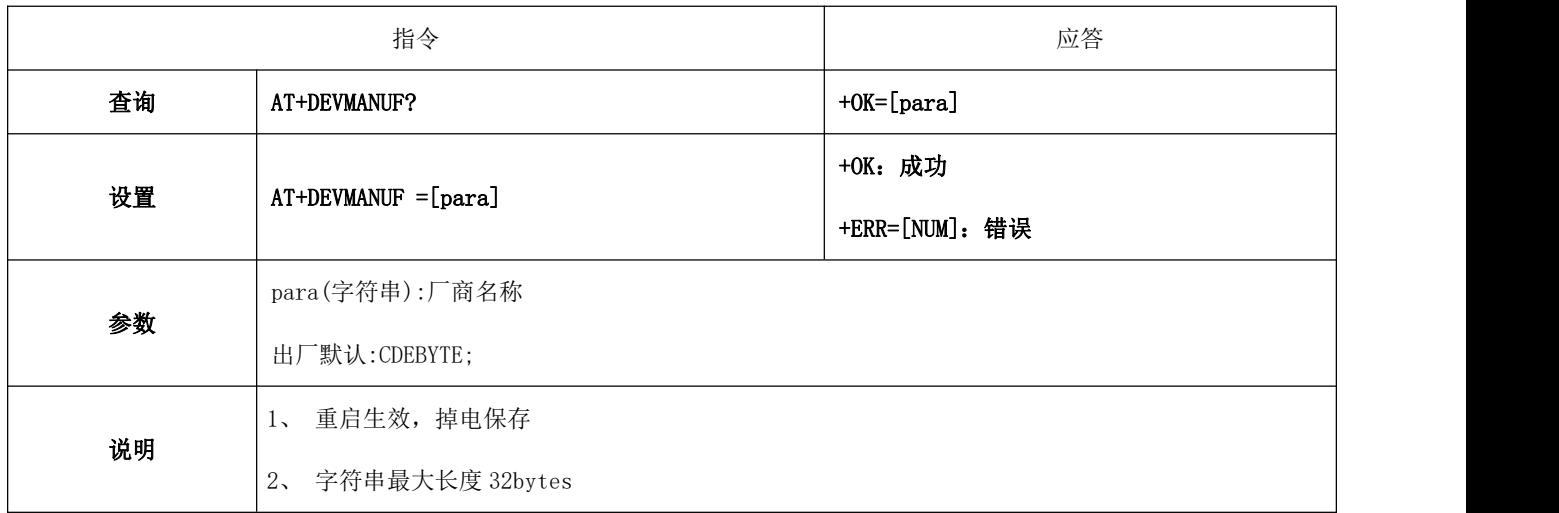

## 6.4.9 AT+DEVSERIAL 修改设备串号

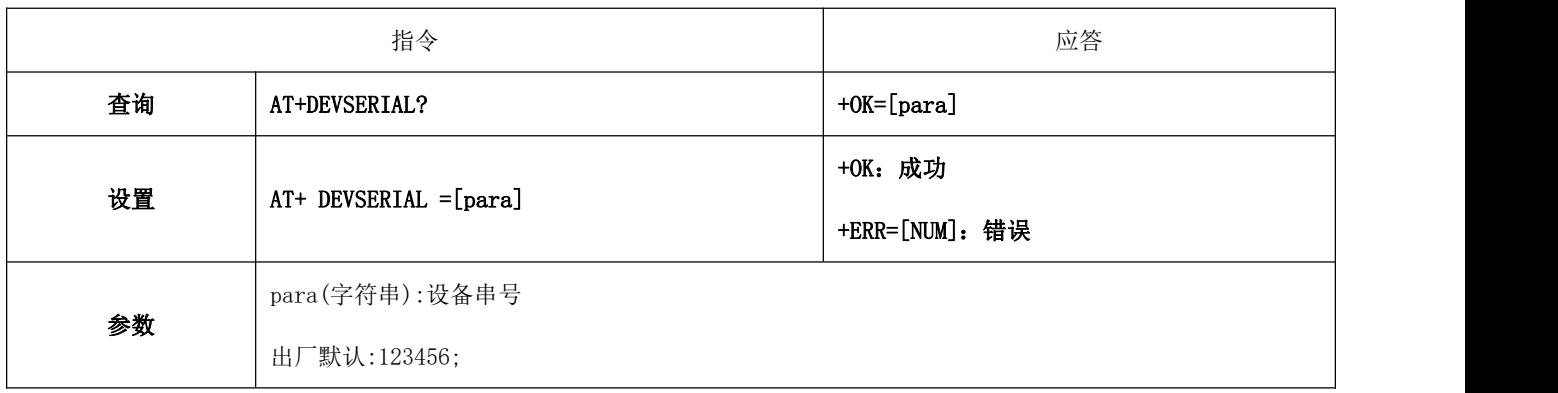

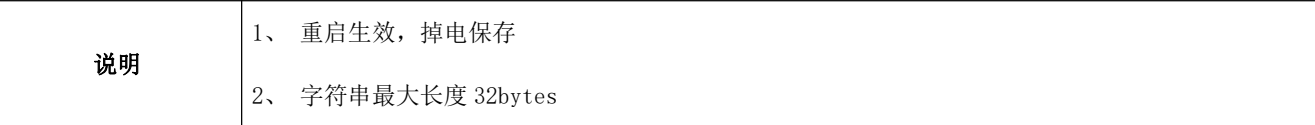

### 6.4.10 AT+DEVMODEL 修改产品型号

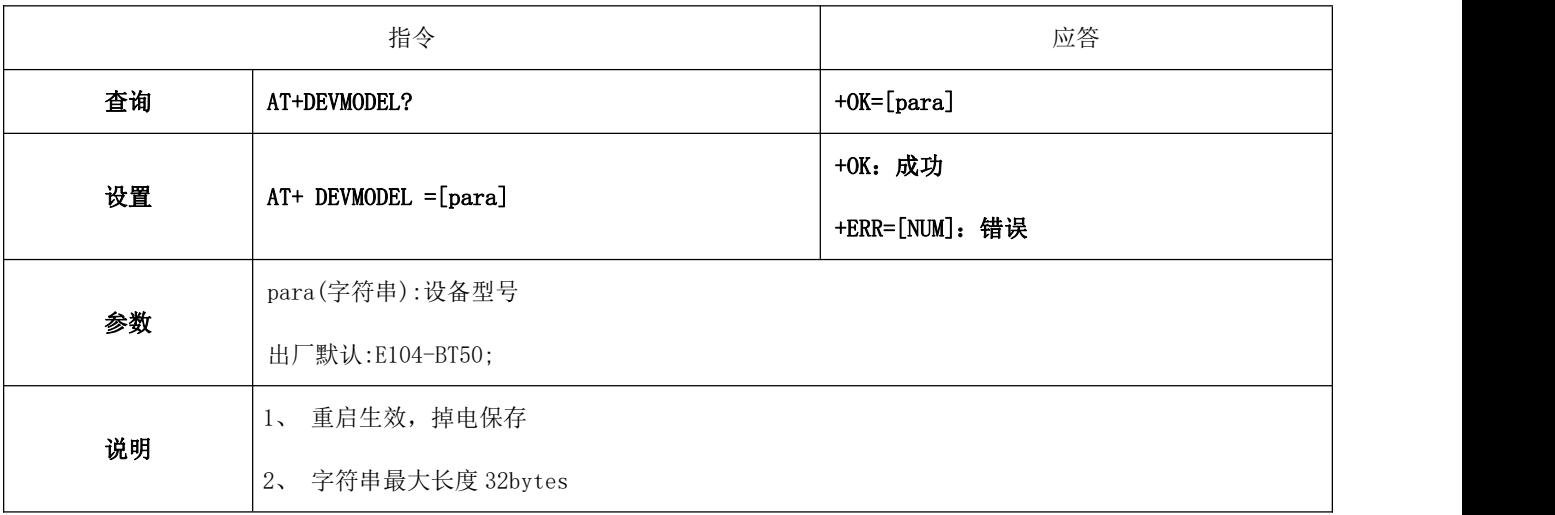

## 6.4.11 AT+DEVHWER 修改硬件版本

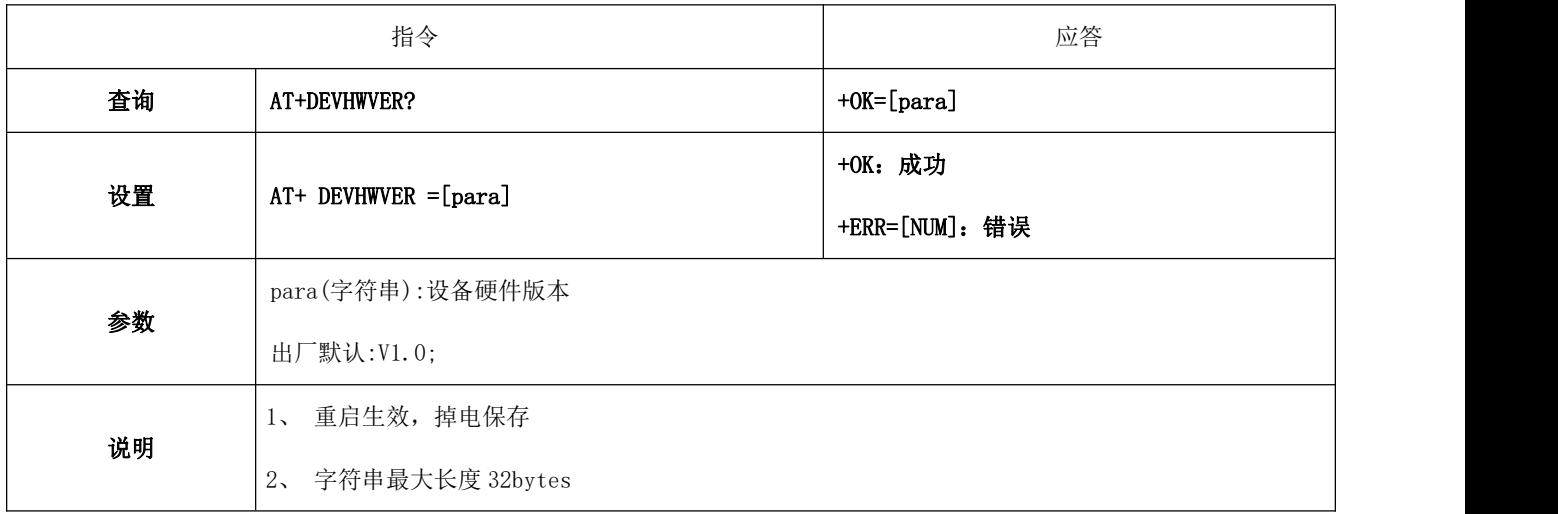

## 6.4.12 AT+DEVSWVER 修改软件版本

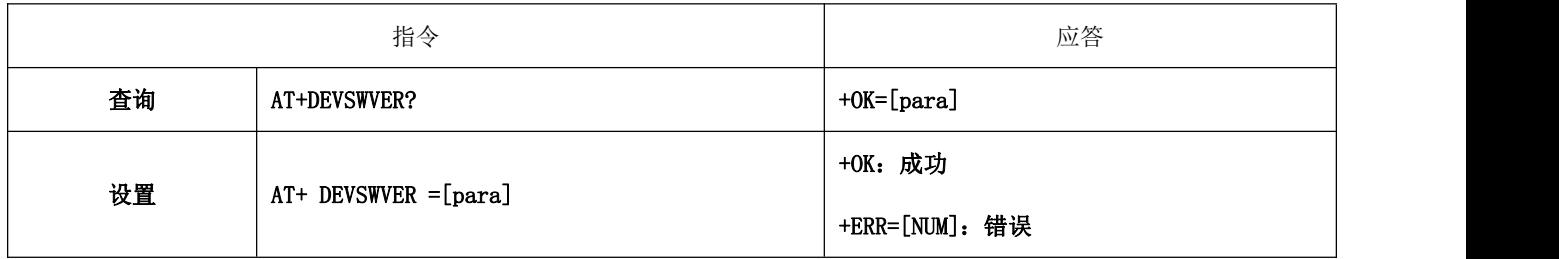

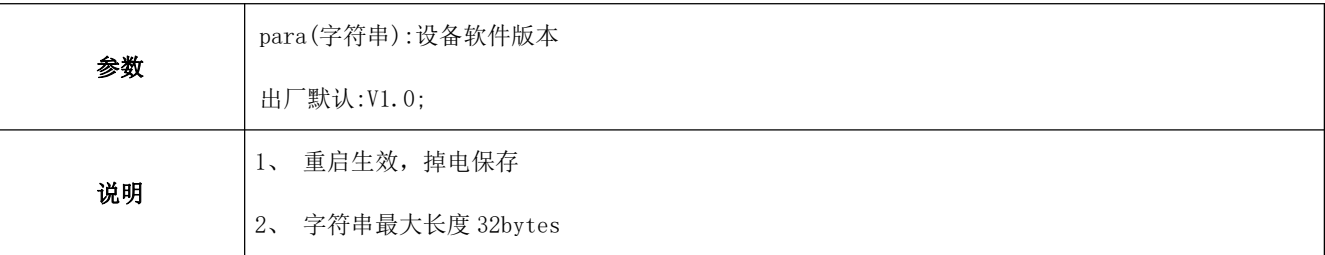

## 6.4.13 AT+DEVID 修改设备 ID

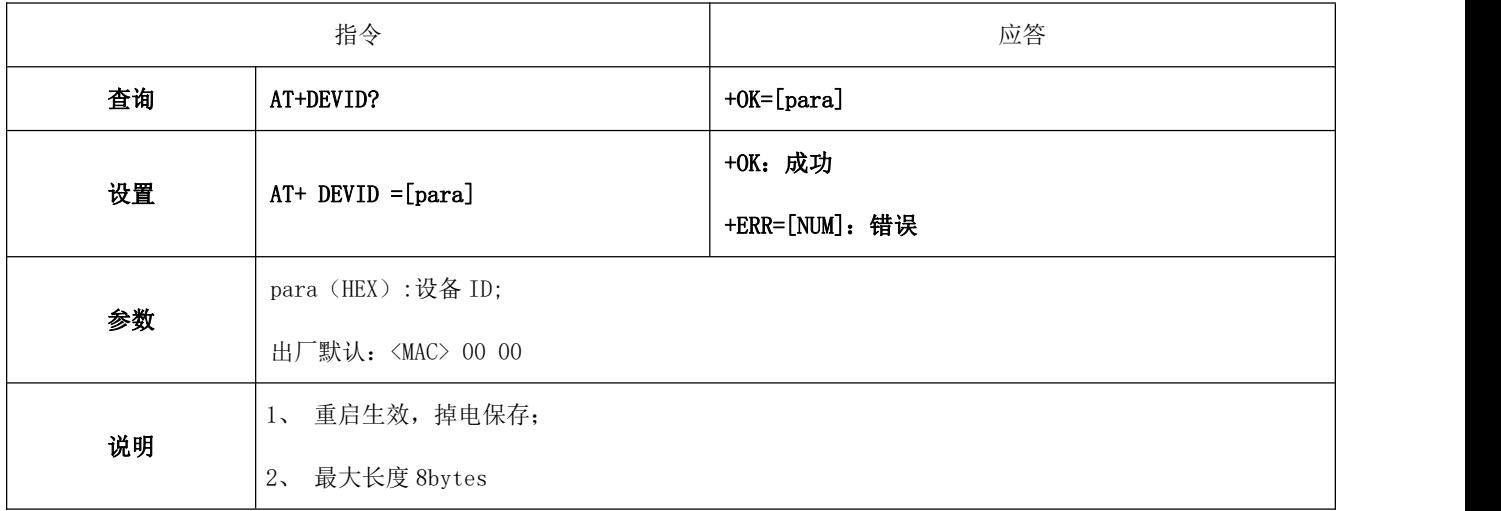

# 6.4.14 AT+ADV 广播使能

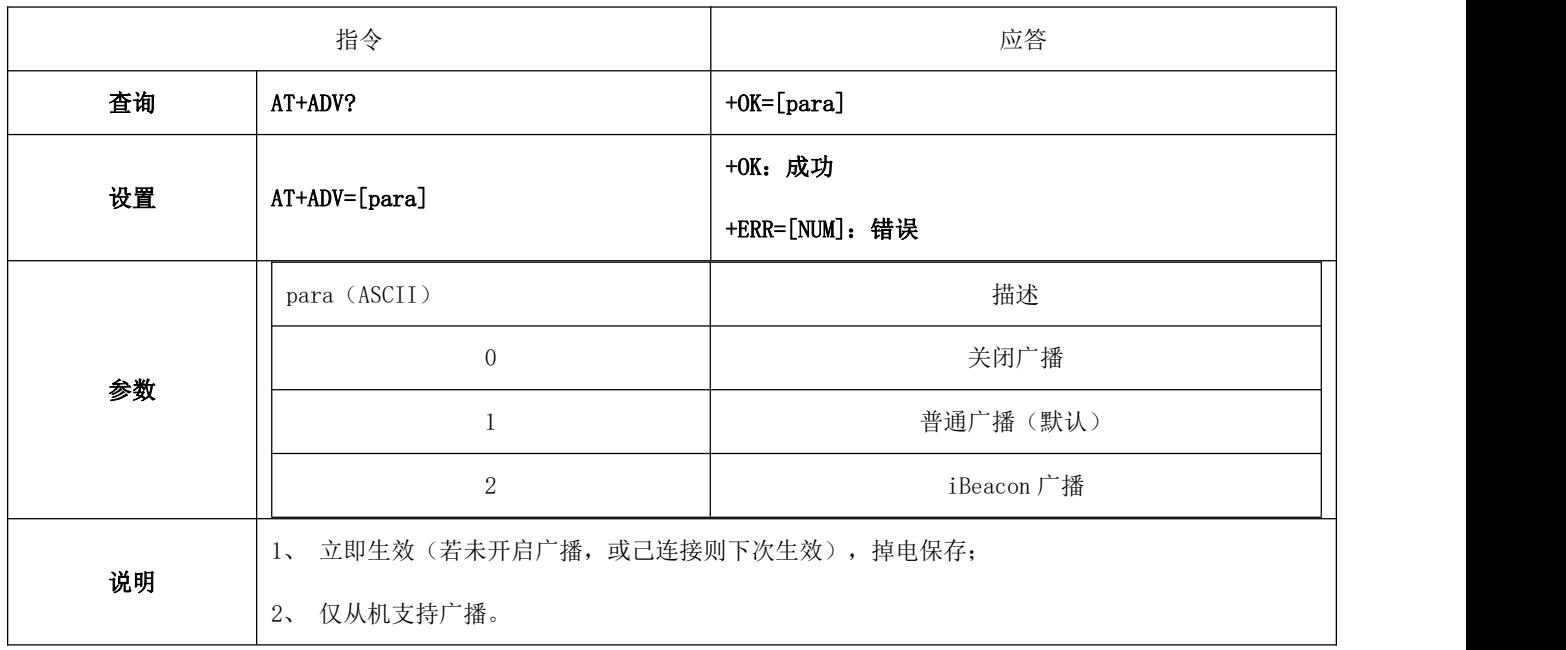

## 6.4.15 AT+ADVDAT 广播数据

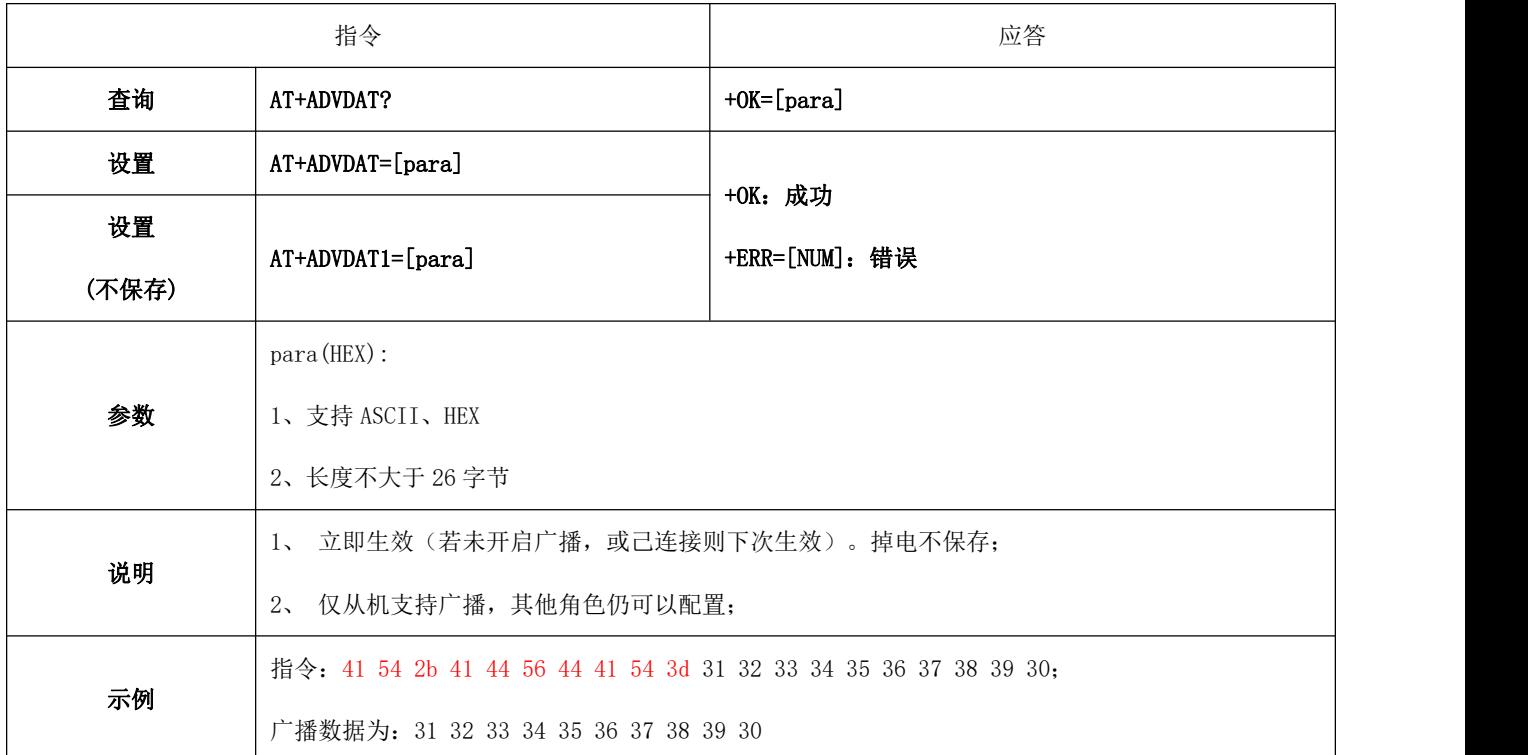

## 6.4.16 AT+ADVINTV 广播间隙

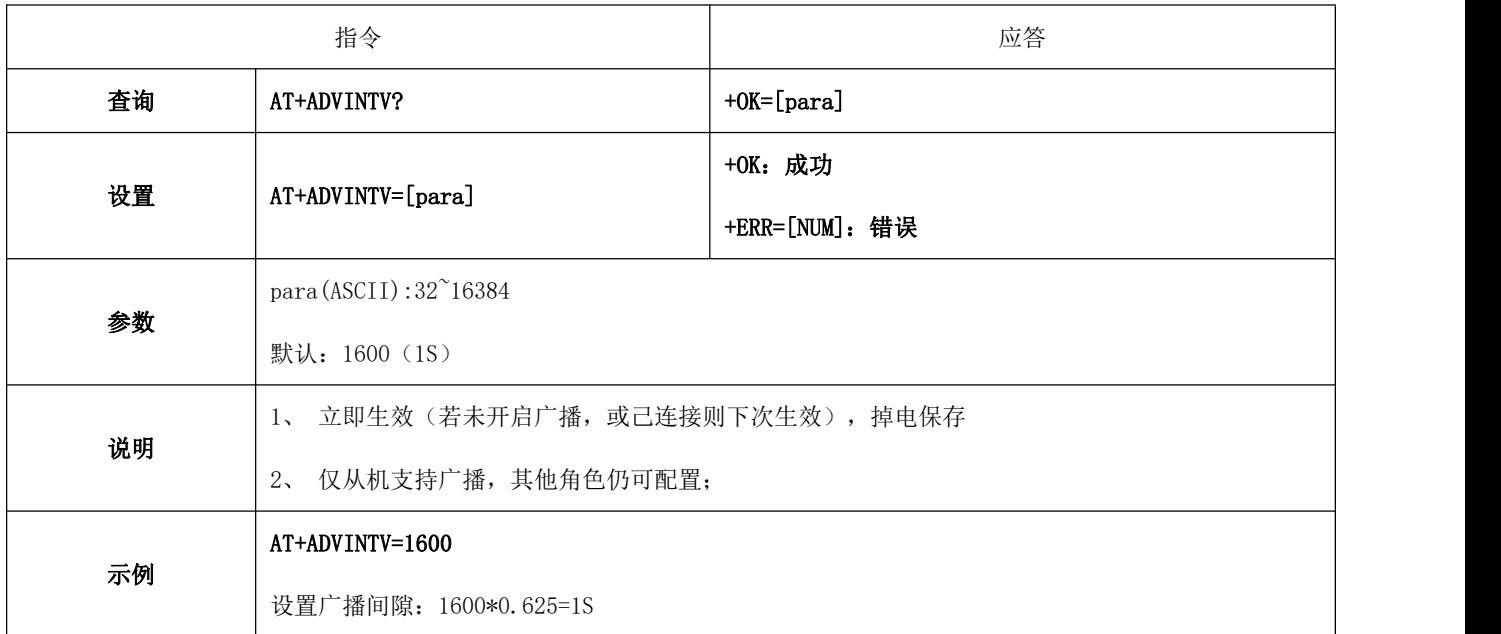

## 6.4.17 AT+IBCNUUID iBeacon UUID 指令

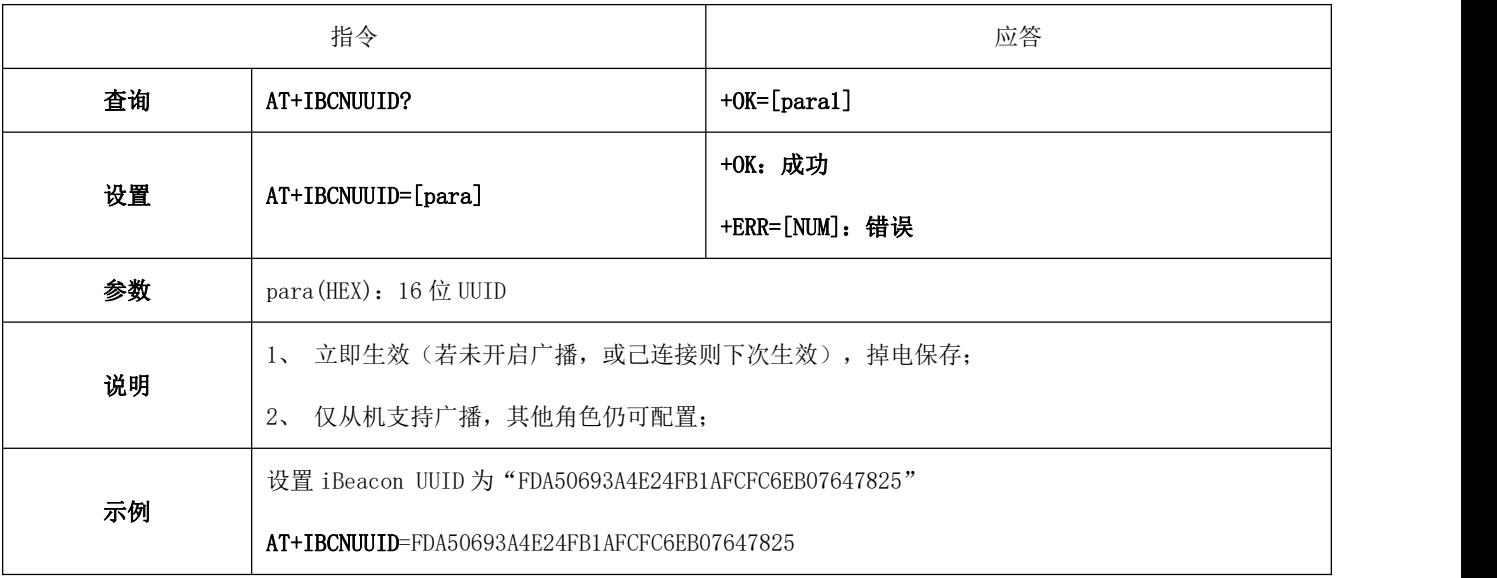

## 6.4.18 AT+MAJOR iBeacon Major 指令

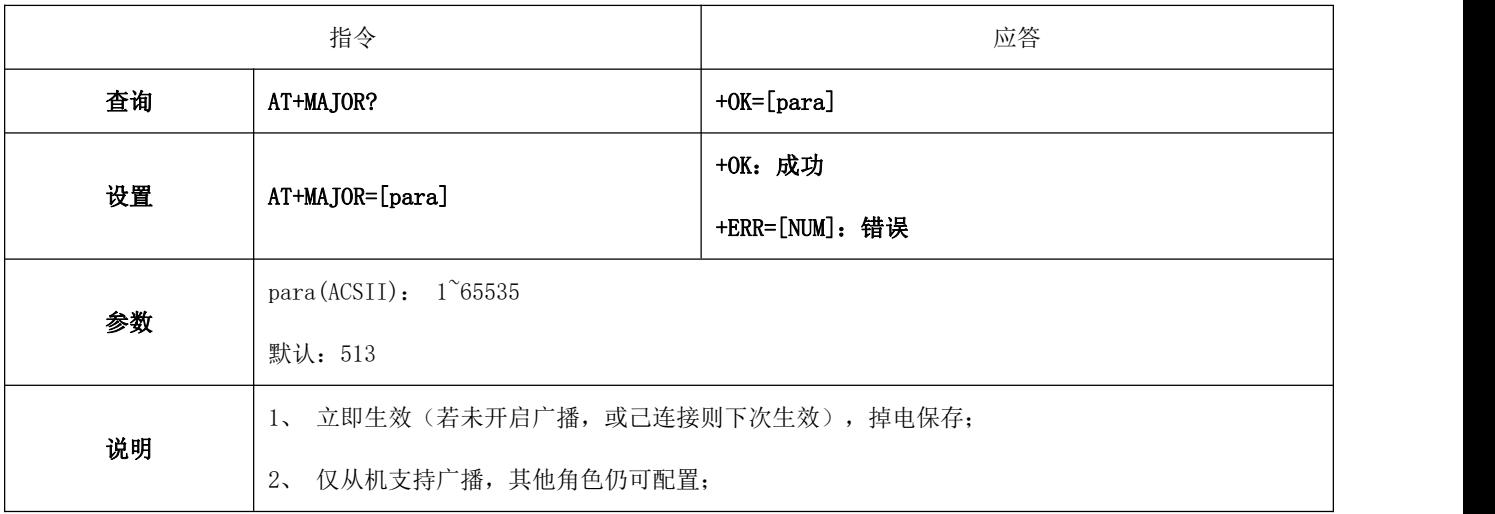

### 6.4.19 AT+MINOR iBeacon Minor 指令

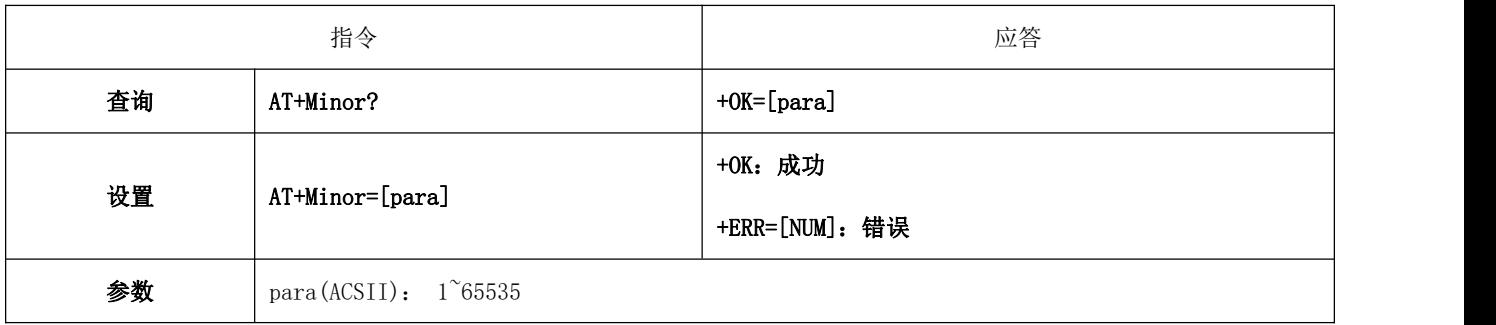

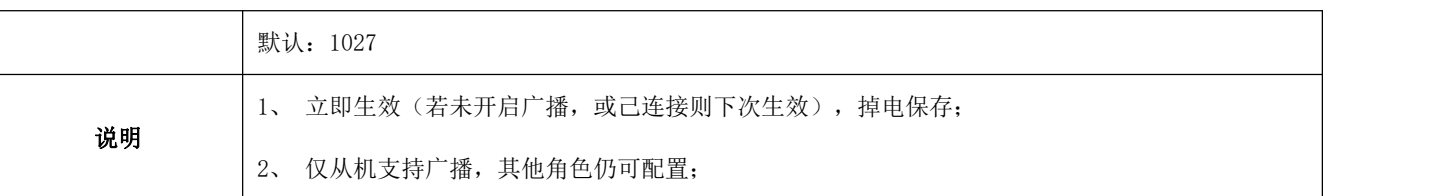

## 6.4.20 AT+IPWR 修改 ibeacn tx\_power

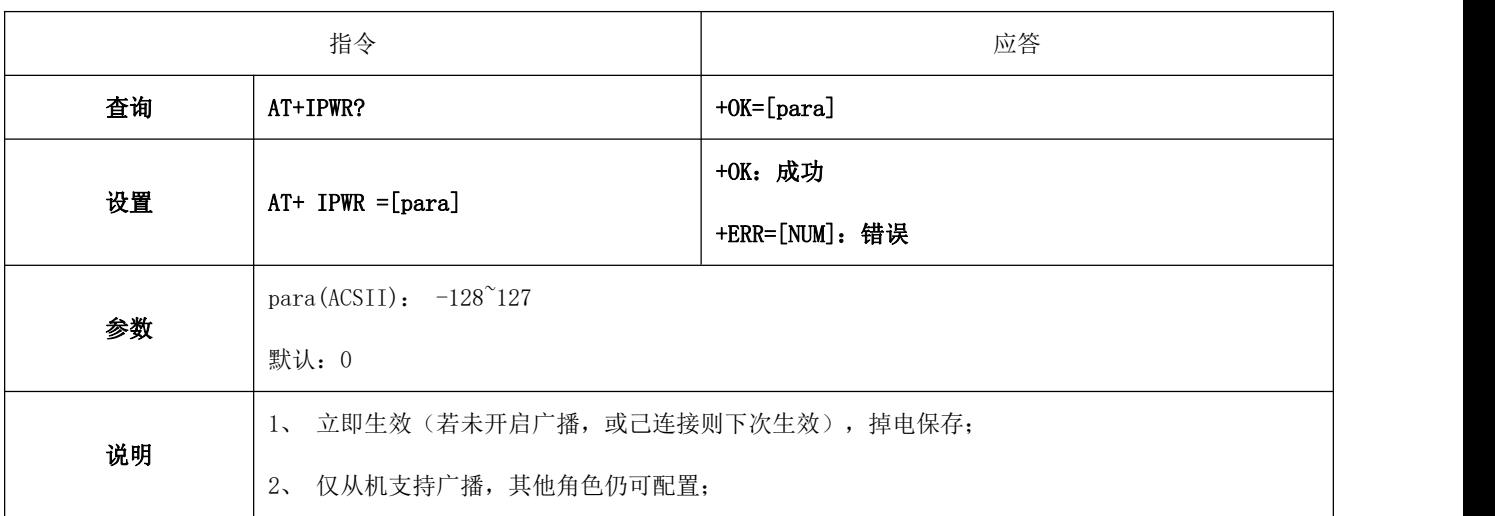

### 6.4.21 AT+NAME 广播设备名

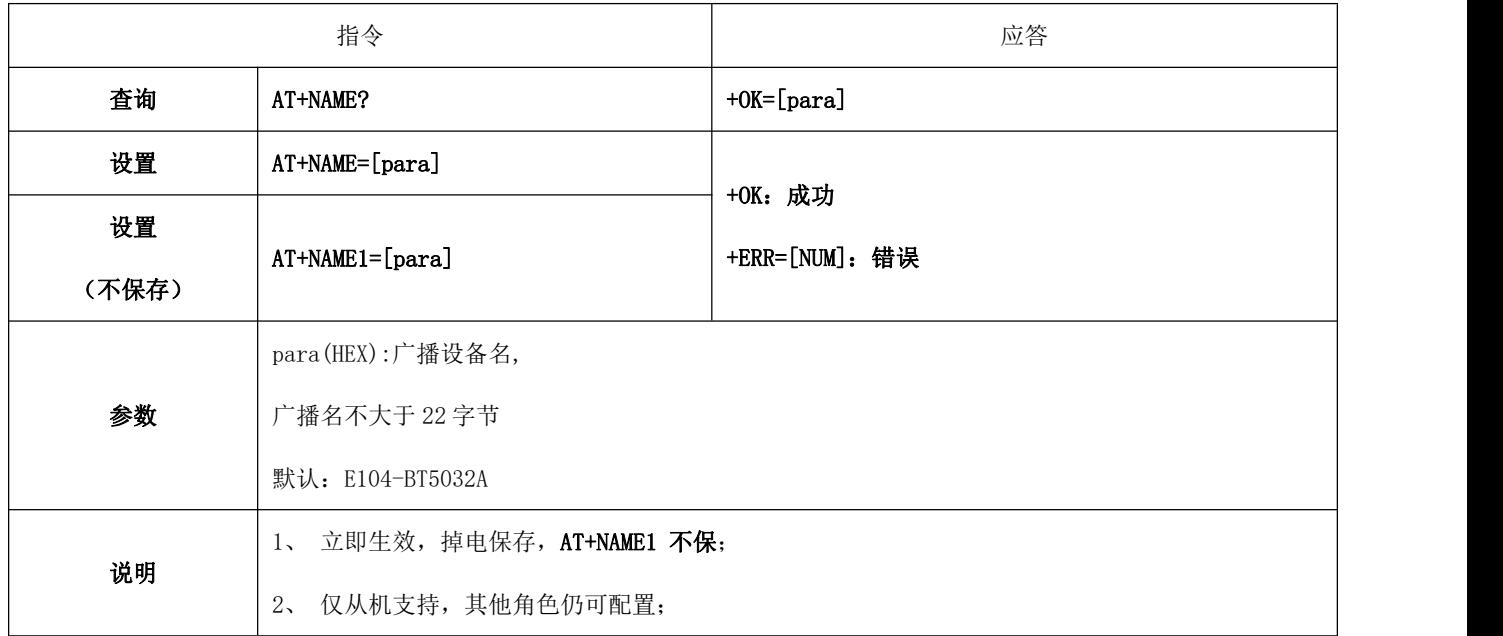

## 6.4.22 AT+CONPARAMS 连接间隙默契配置

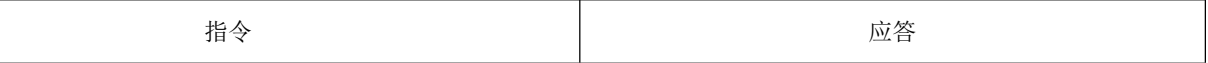

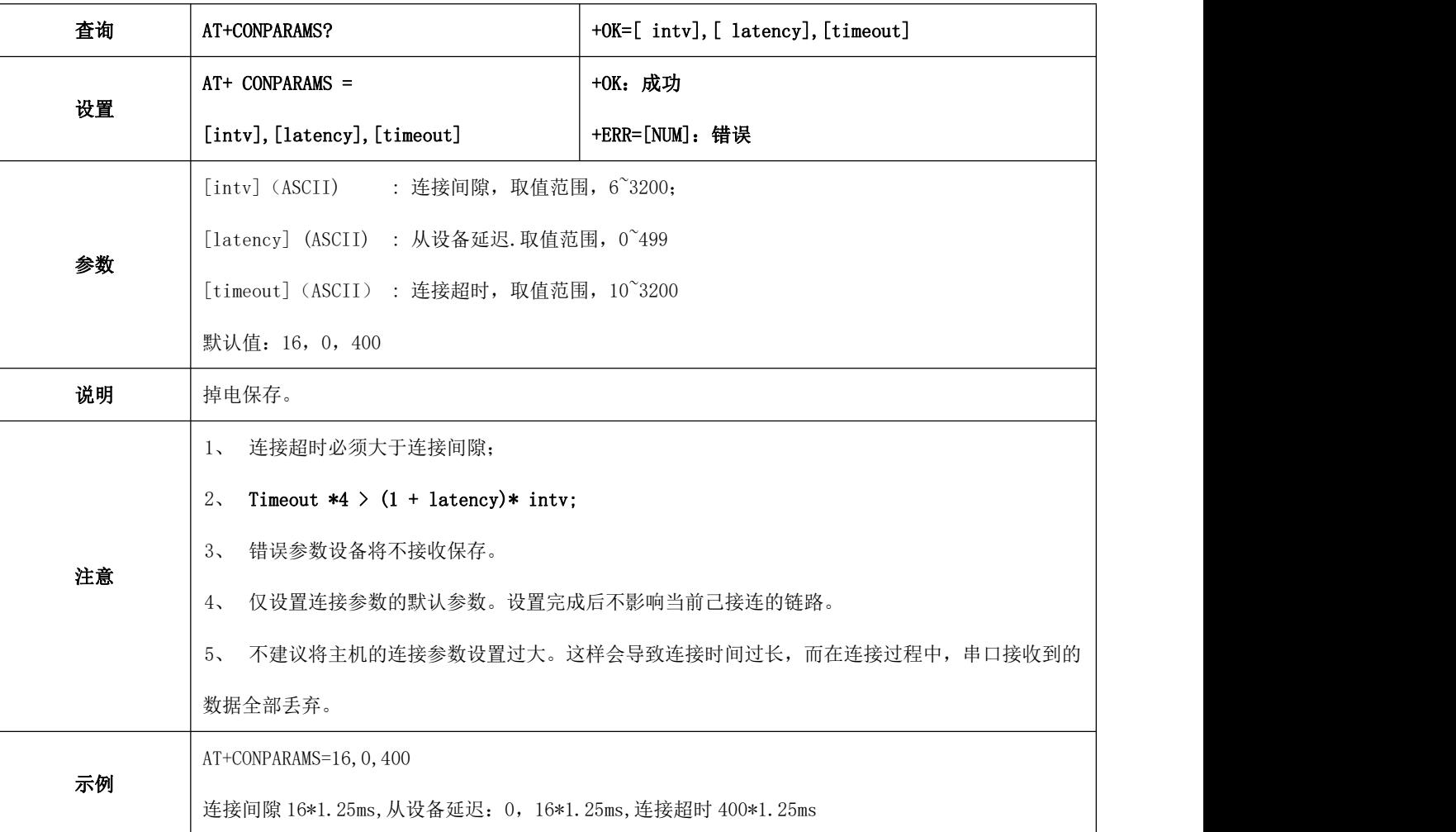

## 6.4.23 AT+CONPARAMSx 指定连接间隙配置

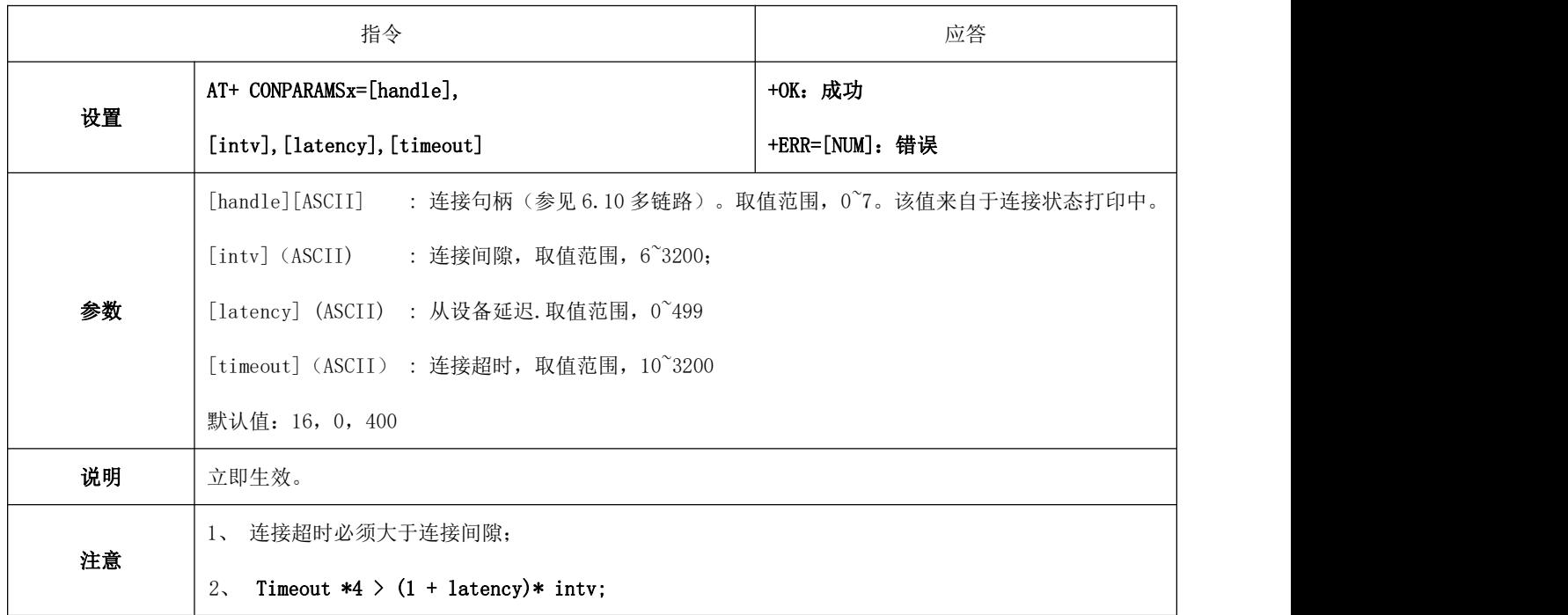

#### [成都亿佰特电子科技有限公司](http://www.ebyte.com/product-view-news.aspx?id=285) E104-BT5032A 产品规格书

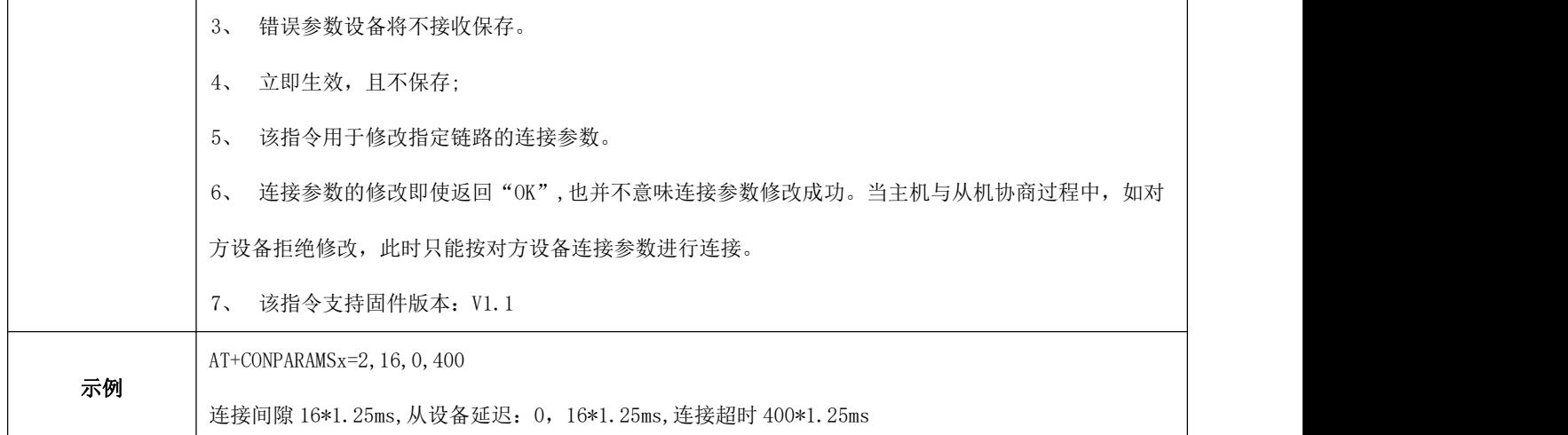

## 6.4.24 AT+DISCON 断开连接指令

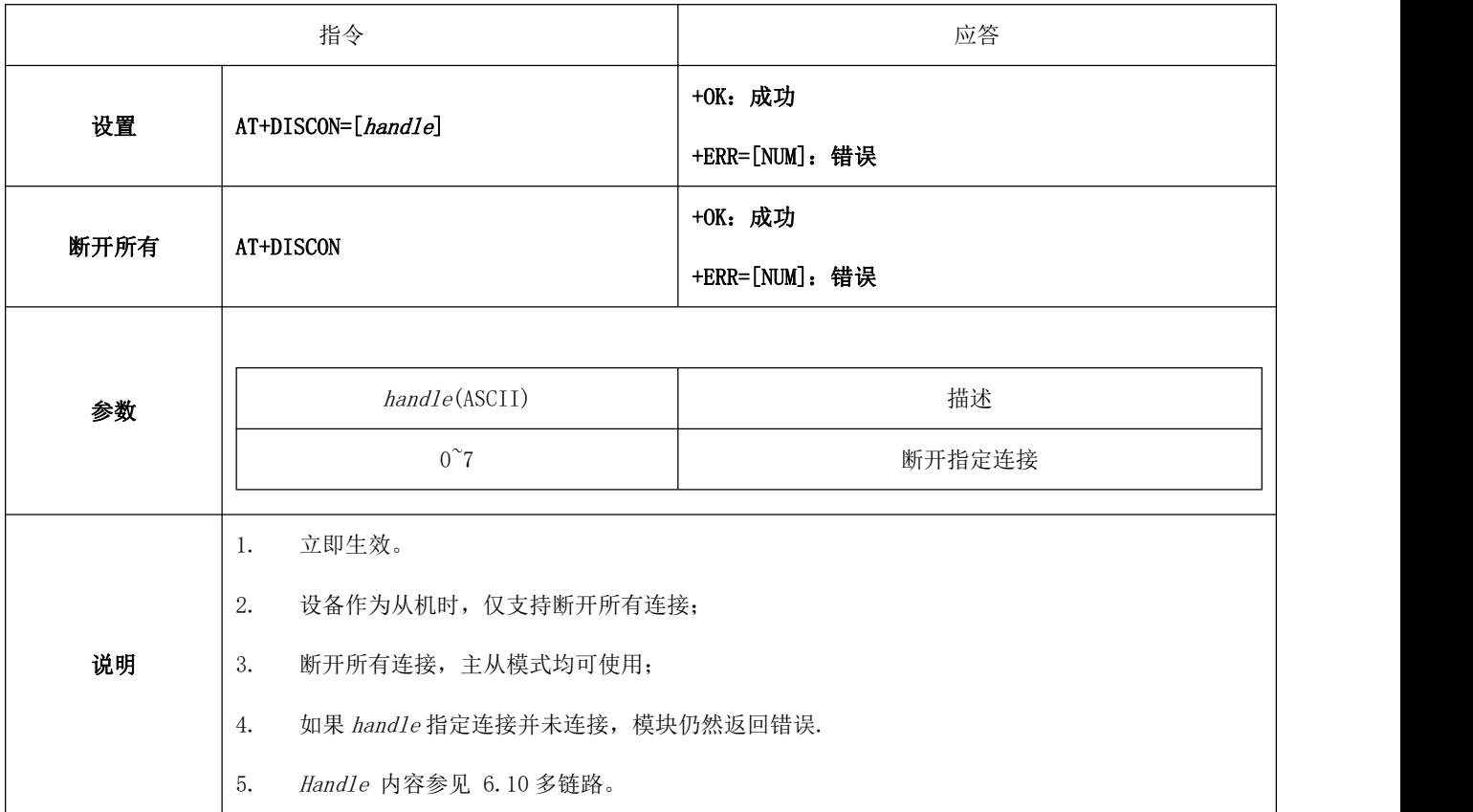

## 6.4.25 AT+DATDLY 数据输出延迟

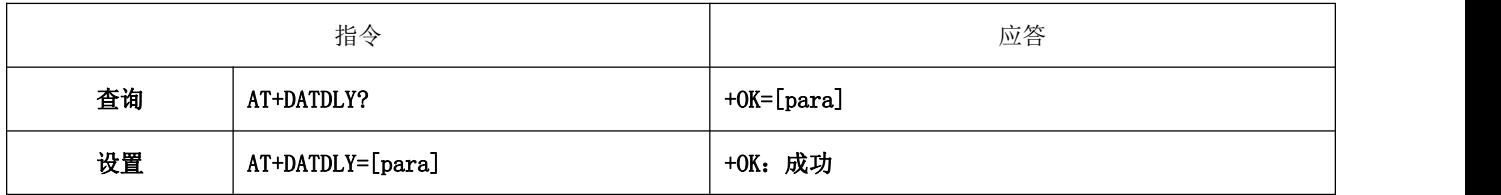

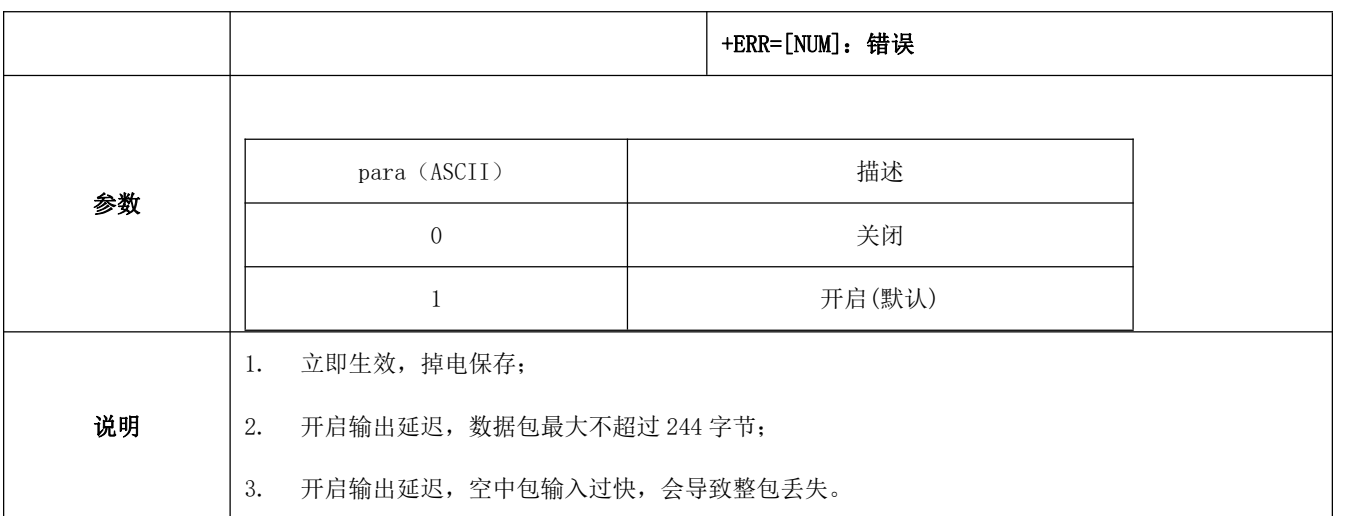

## 6.4.26 AT+MAC 本地 MAC 地址

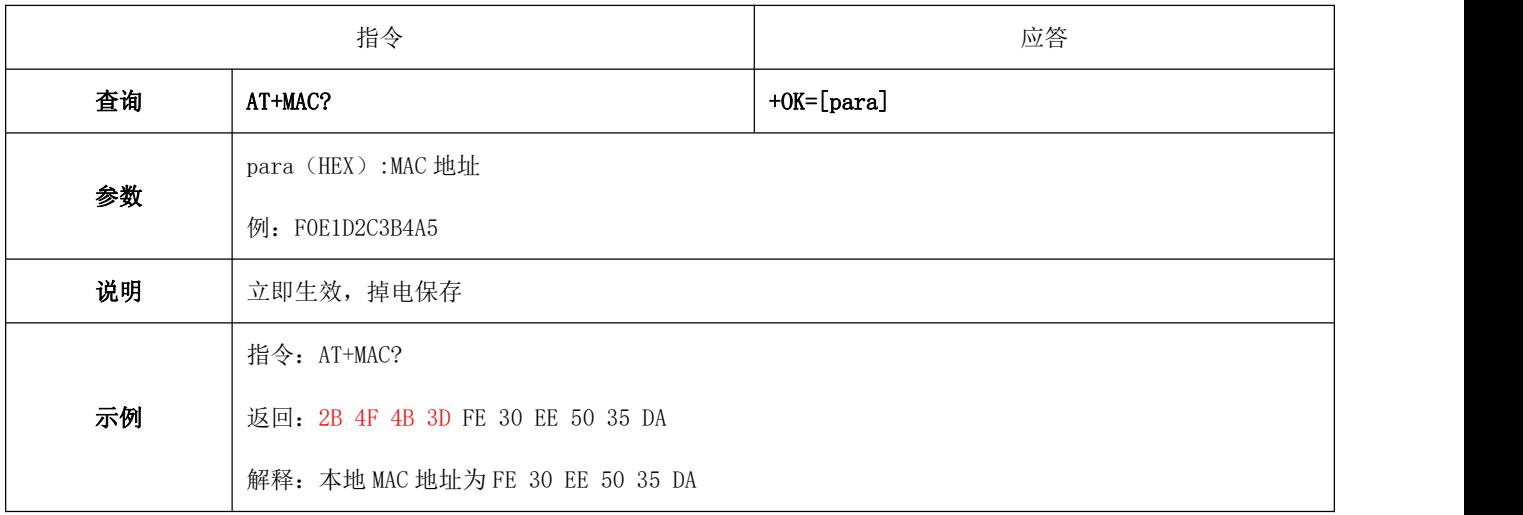

## 6.4.27 AT+PEERMAC 连接设备 MAC

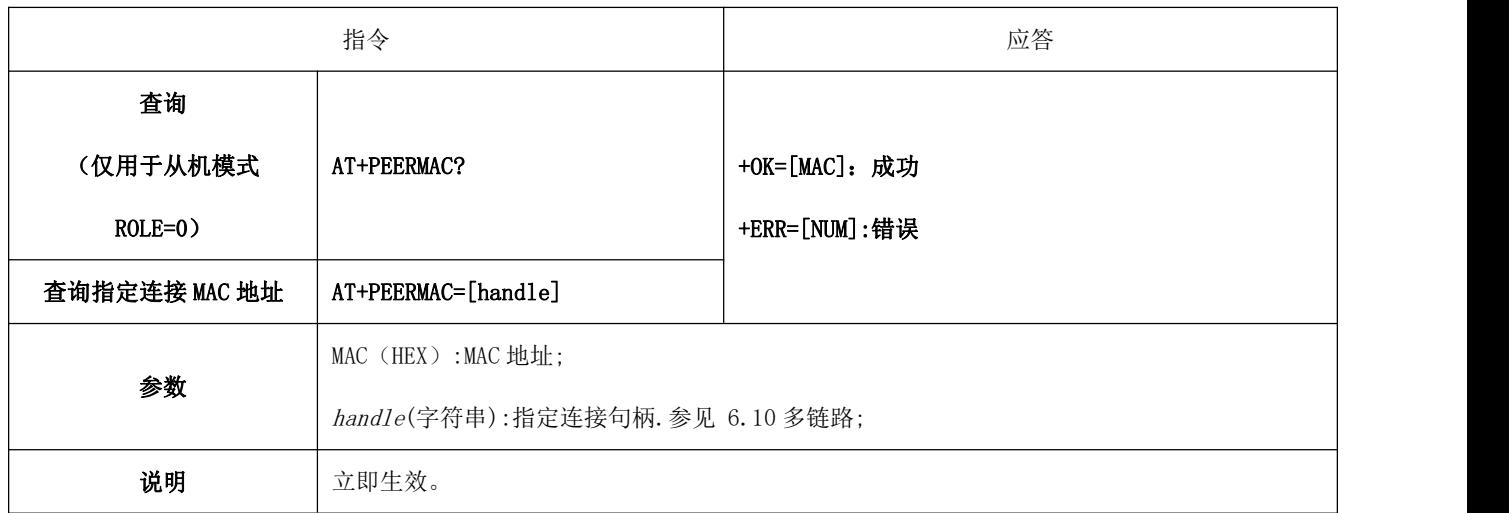

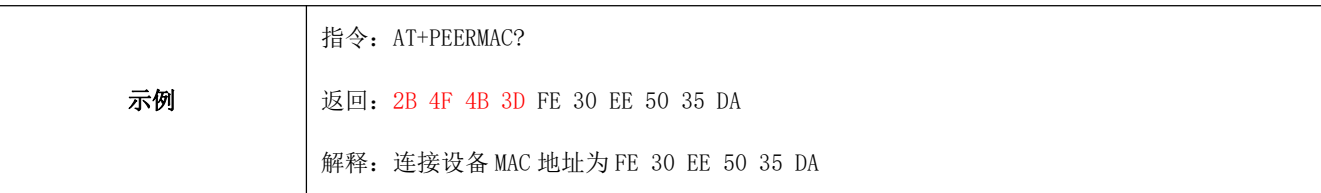

### 6.4.28 AT+BOND 绑定使能

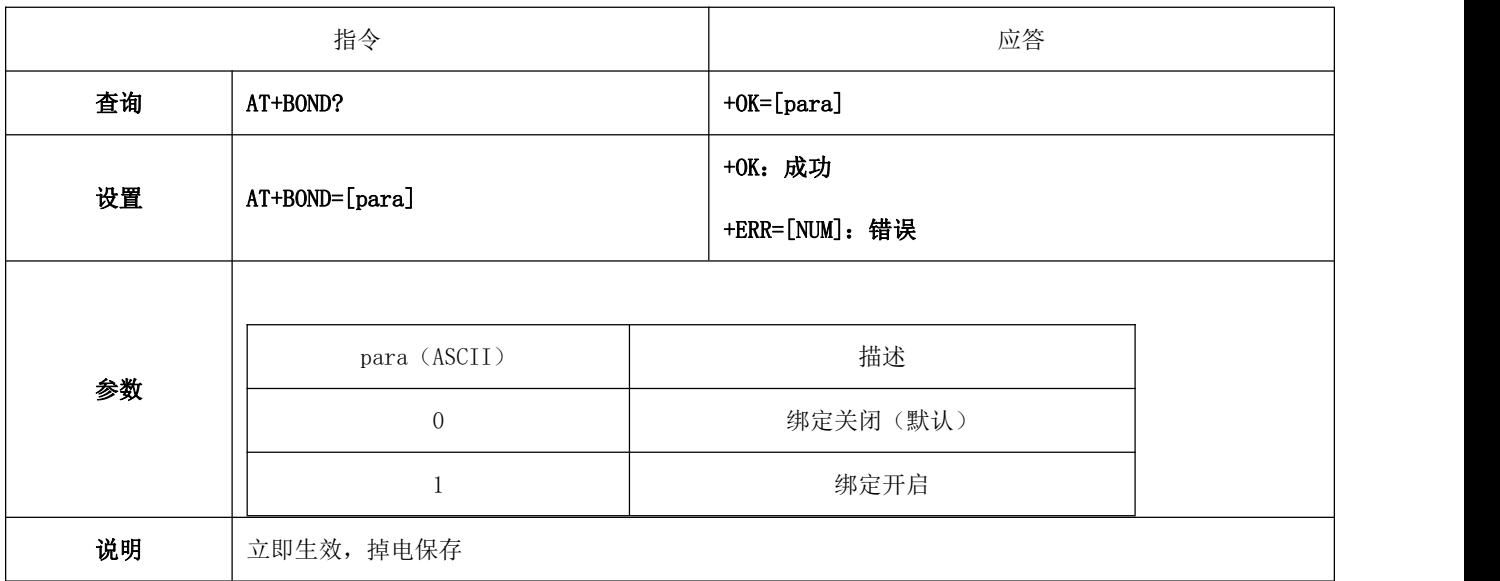

## 6.4.29 AT+BONDMAC 添加绑定 MAC 地址

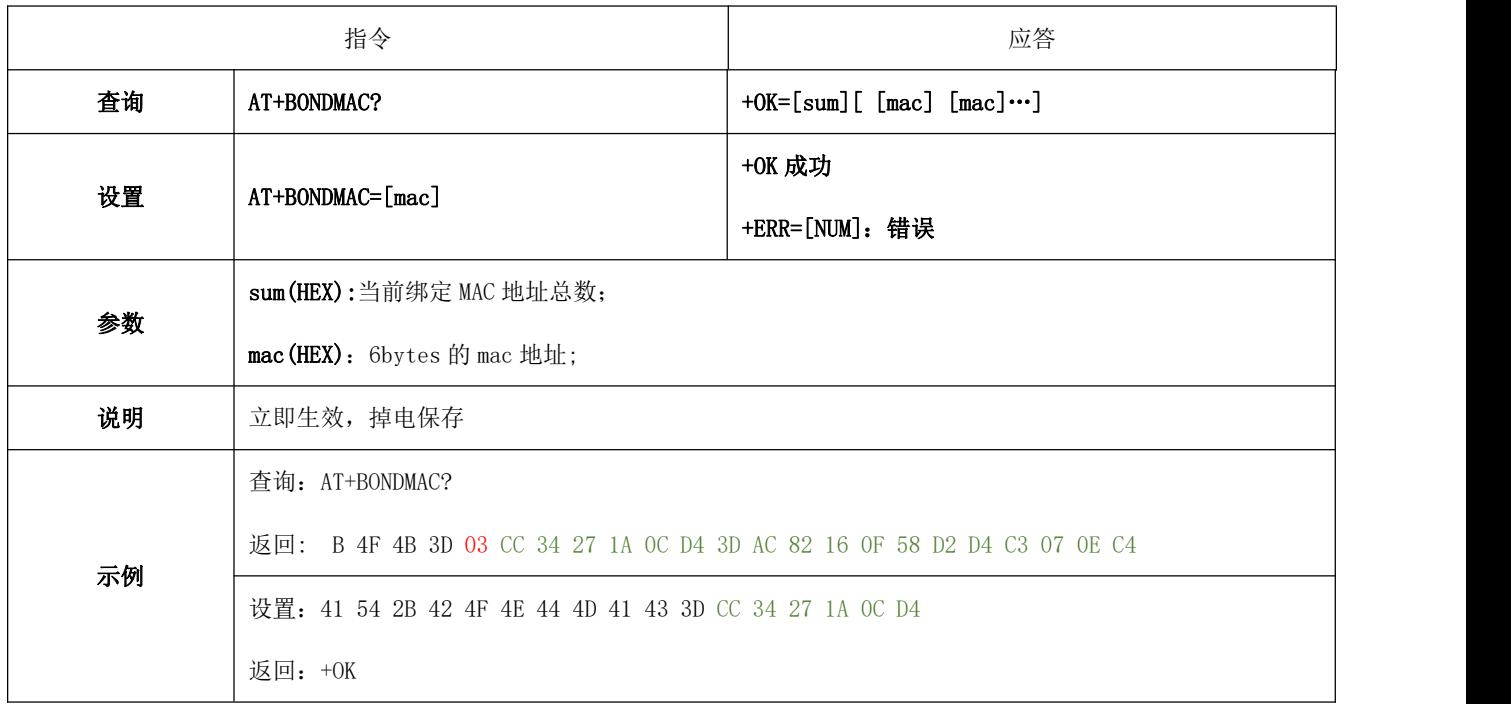

## 6.4.30 AT+BONDDEL 删除绑定指定的 MAC 地址

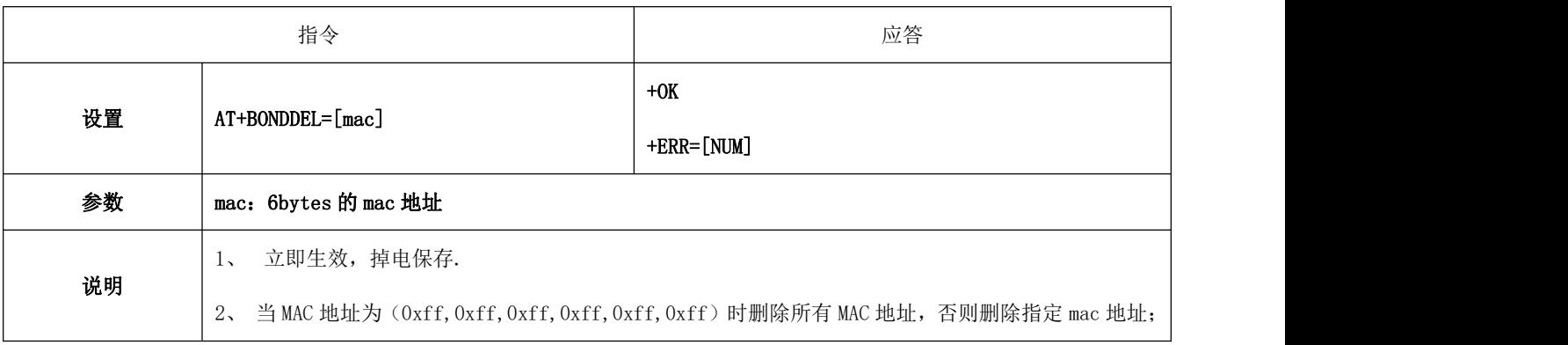

## 6.4.31 AT+SCAN 广播扫描

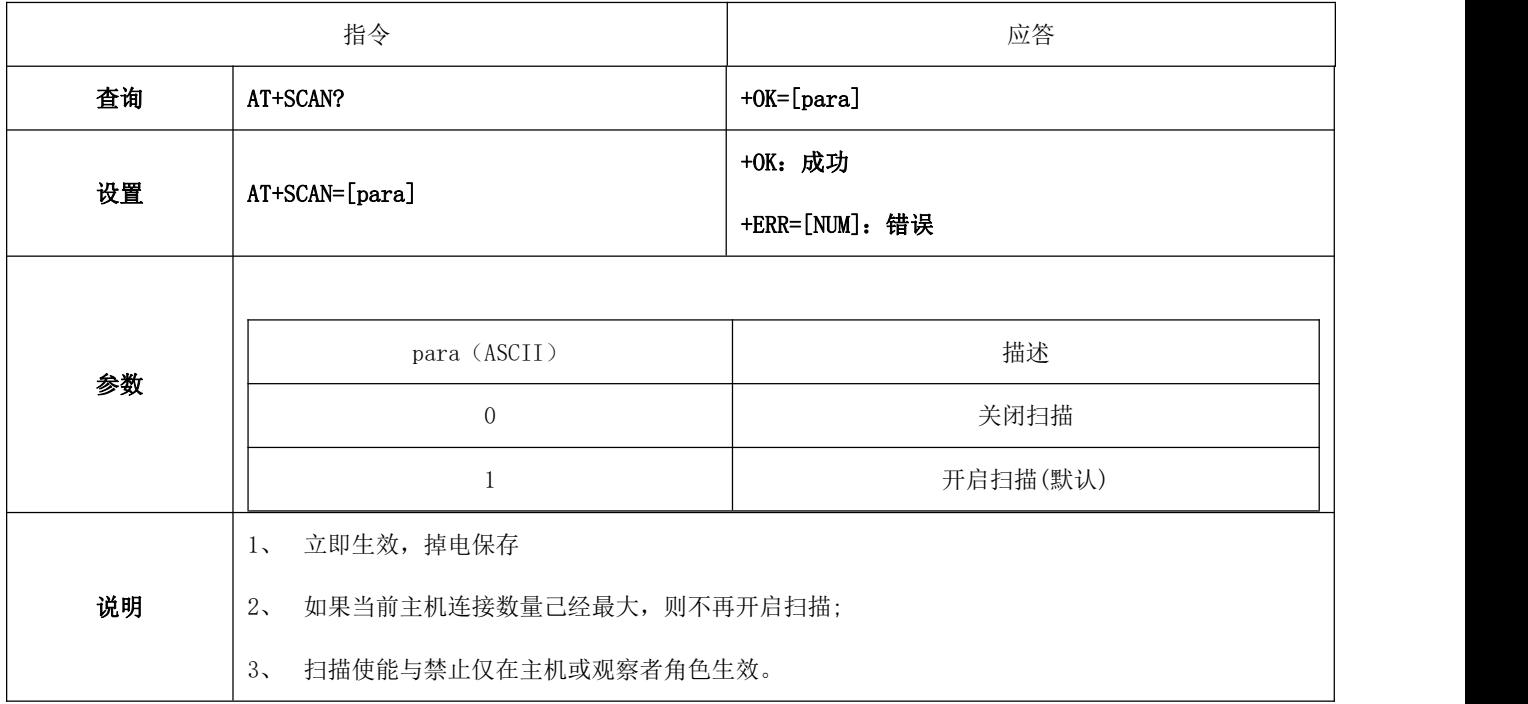

## 6.4.32 AT+SCANINTV 扫描间隙

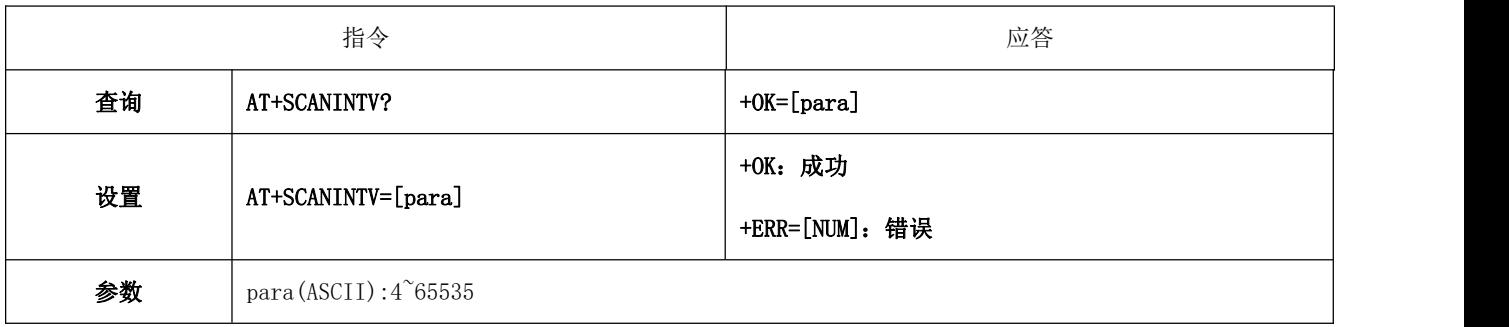

#### [成都亿佰特电子科技有限公司](http://www.ebyte.com/product-view-news.aspx?id=285) E104-BT5032A 产品规格书

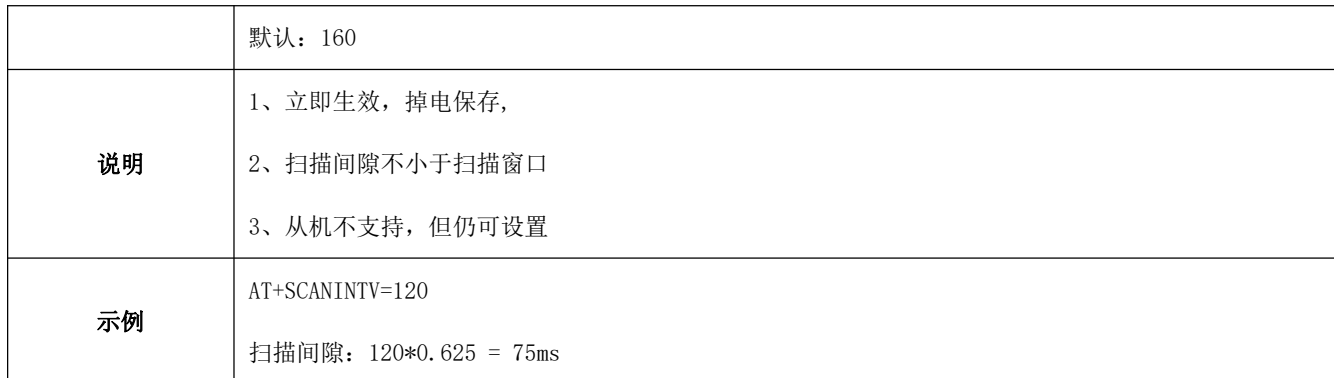

## 6.4.33 AT+SCANWND 扫描窗口

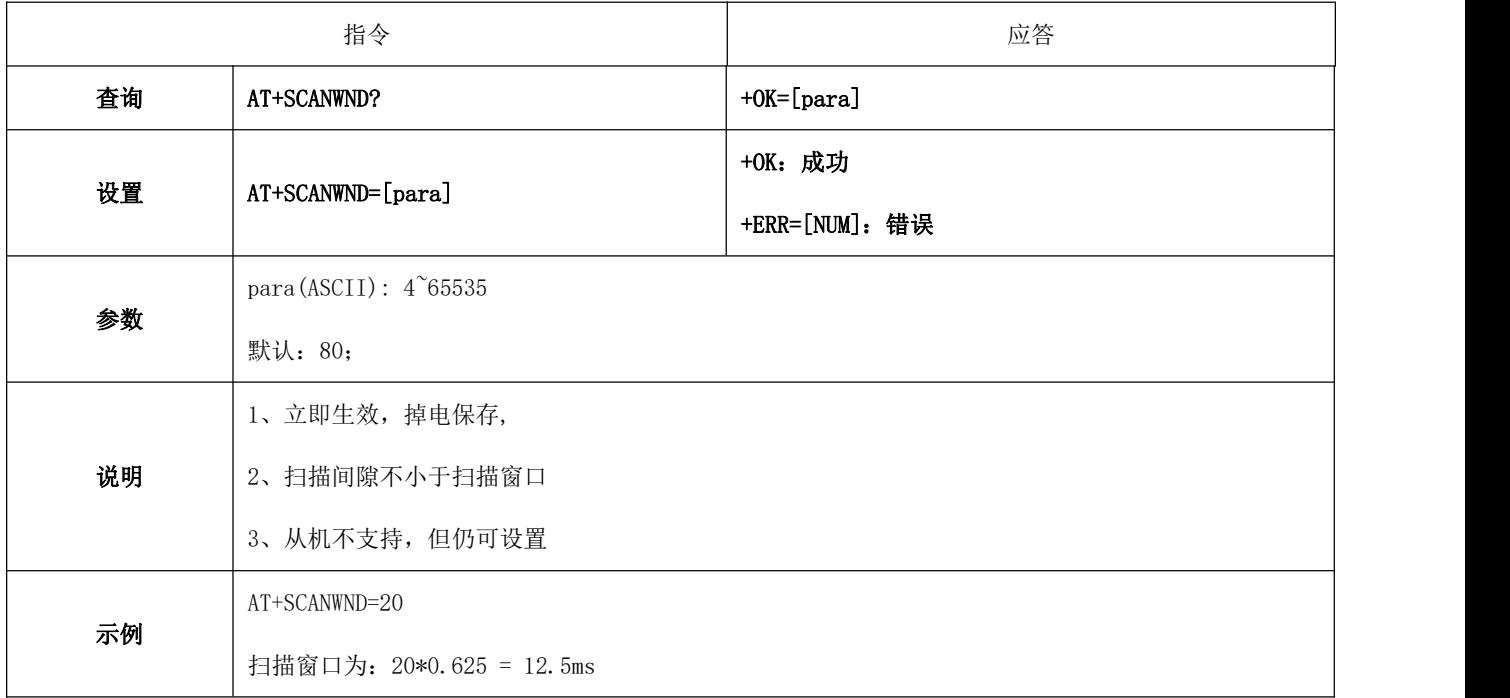

### 6.4.34 AT+AUTOCONN 自动连接

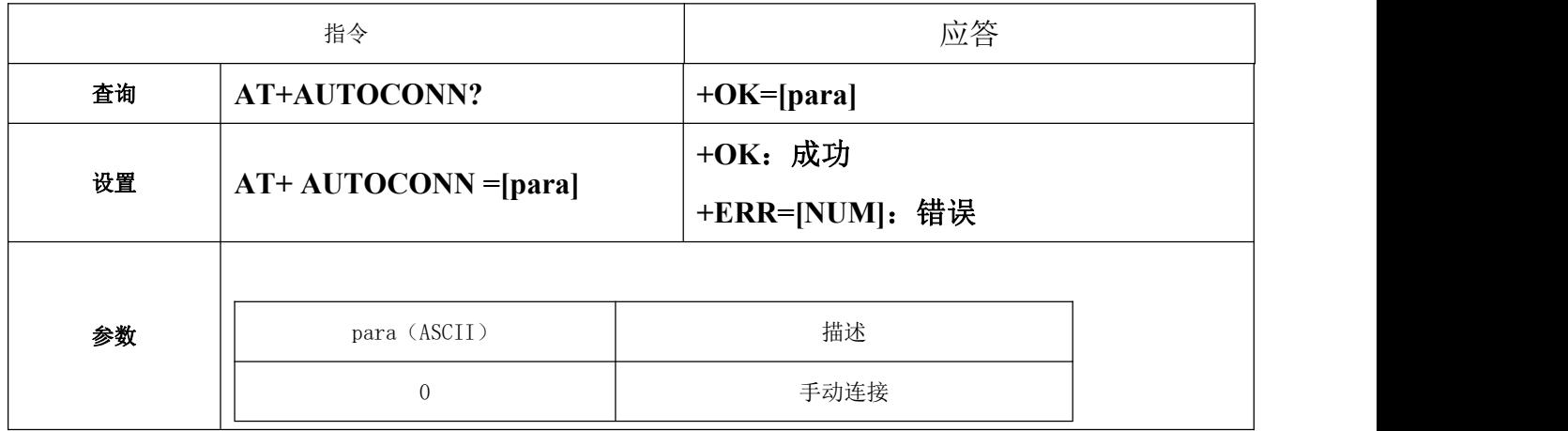

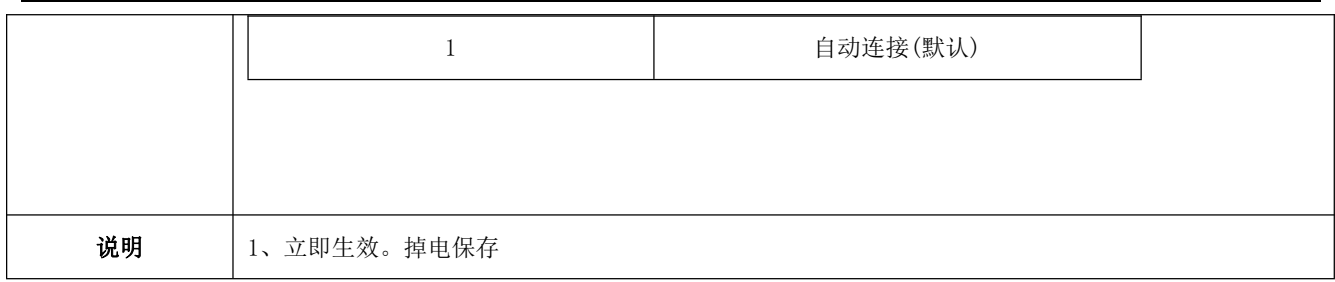

## 6.4.35 AT+CONN 指定连接

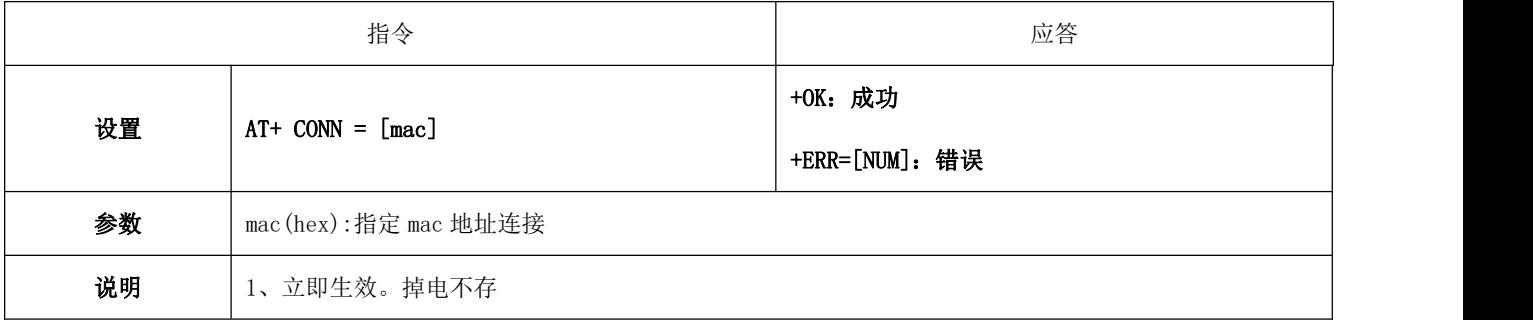

#### 6.4.36 AT+LINKNUM 查询连接

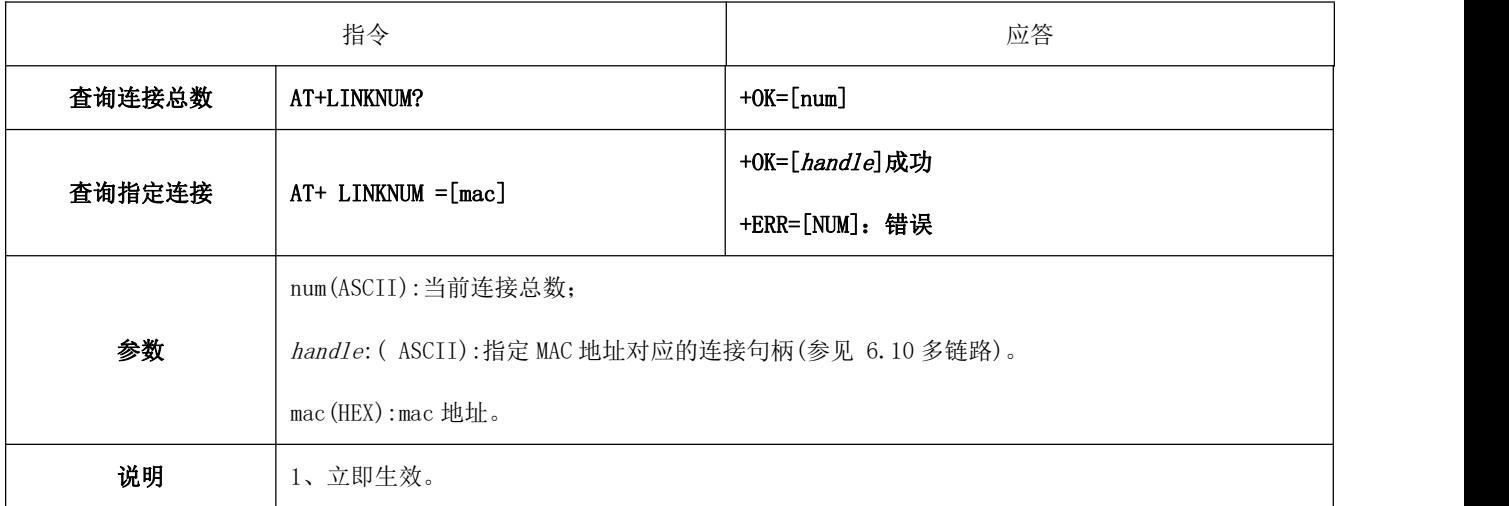

## 6.4.37 AT+TRANMD 主机传输模式

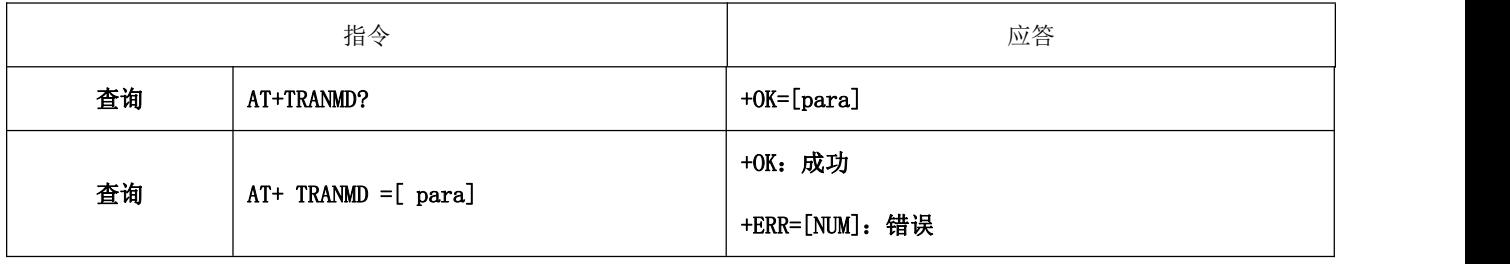

Ť

 $\Gamma$ 

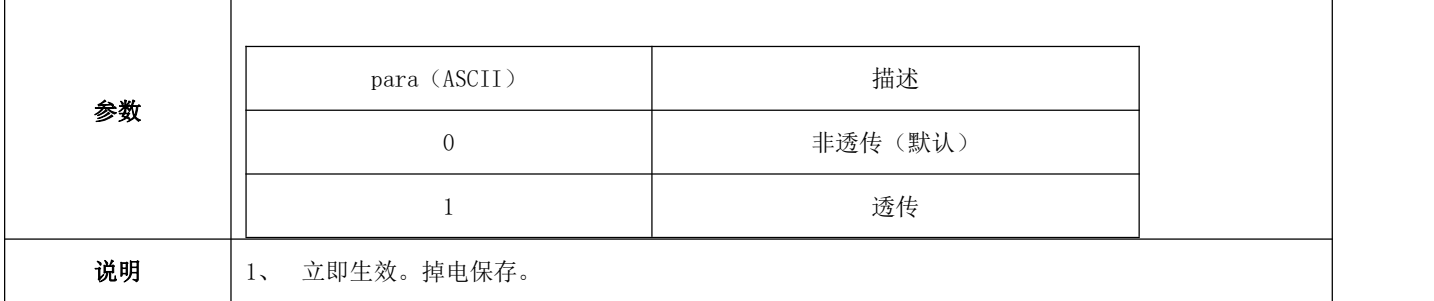

## 6.4.38 AT+LINKMAST 连接主机最大数量

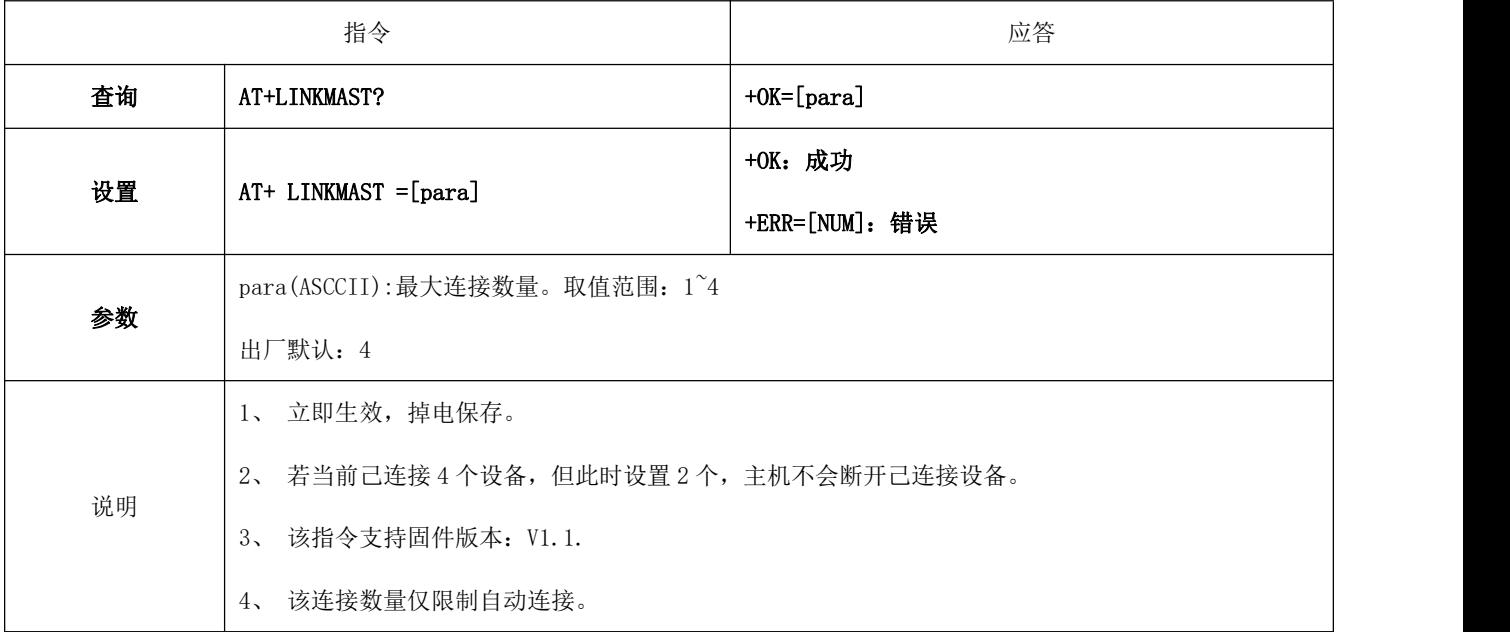

## <span id="page-39-0"></span>6.4.39 AT+LINKSLAVE 连接从机最大数量

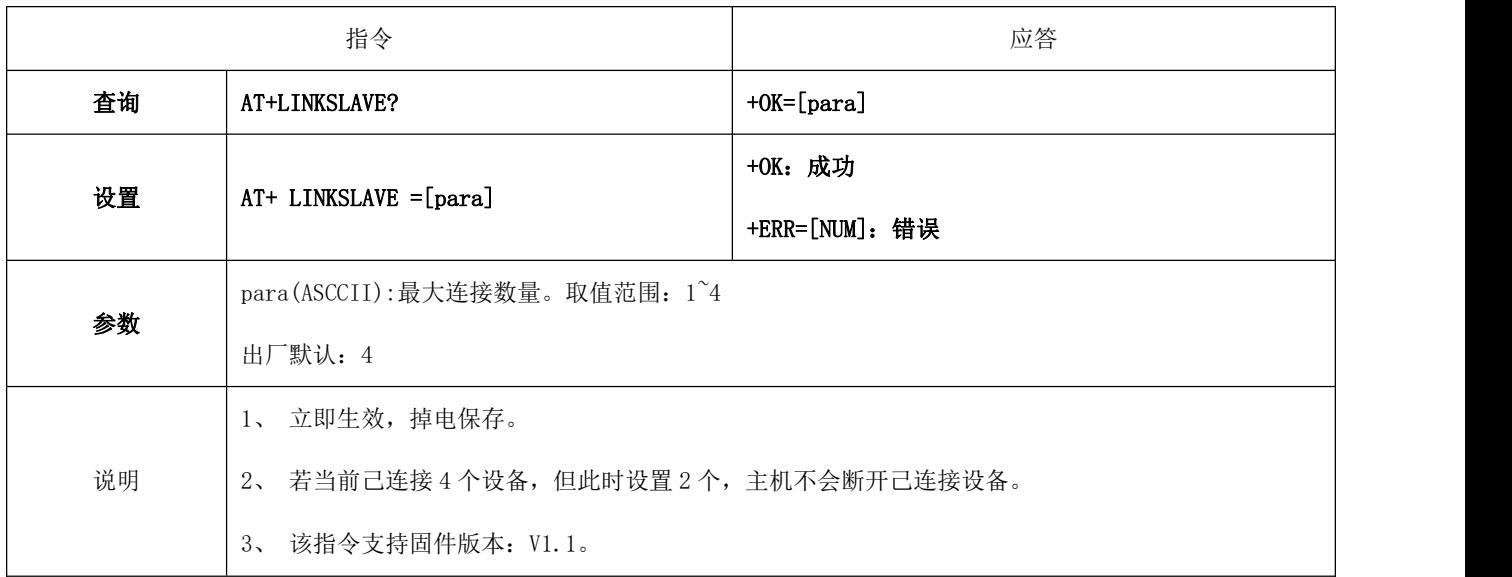

4、 该连接数量仅限制自动连接。

### 6.4.40 AT+UUIDSVR128 设置服务 128bit UUID

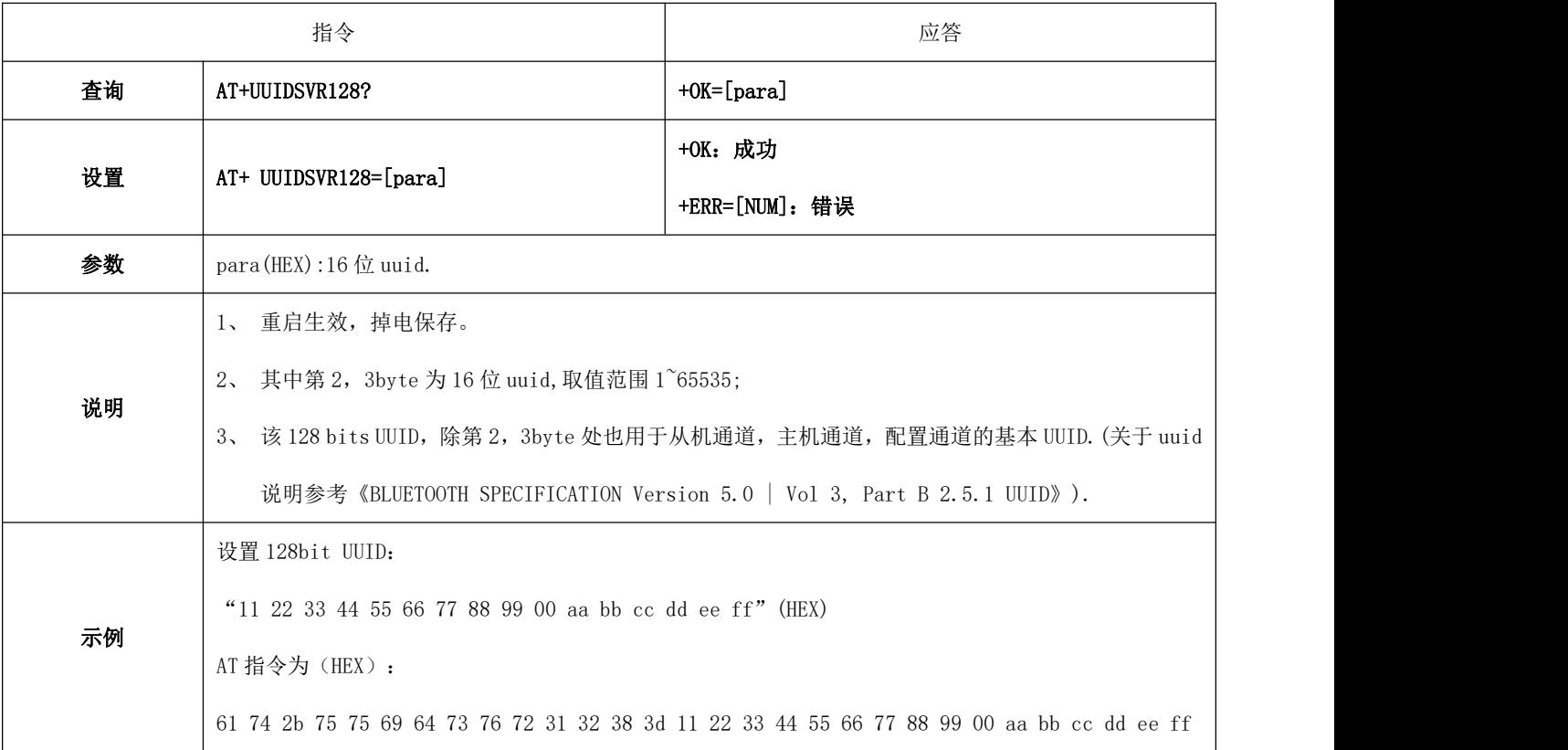

## 6.4.41 AT+UUIDSVR 蓝牙服务 UUID

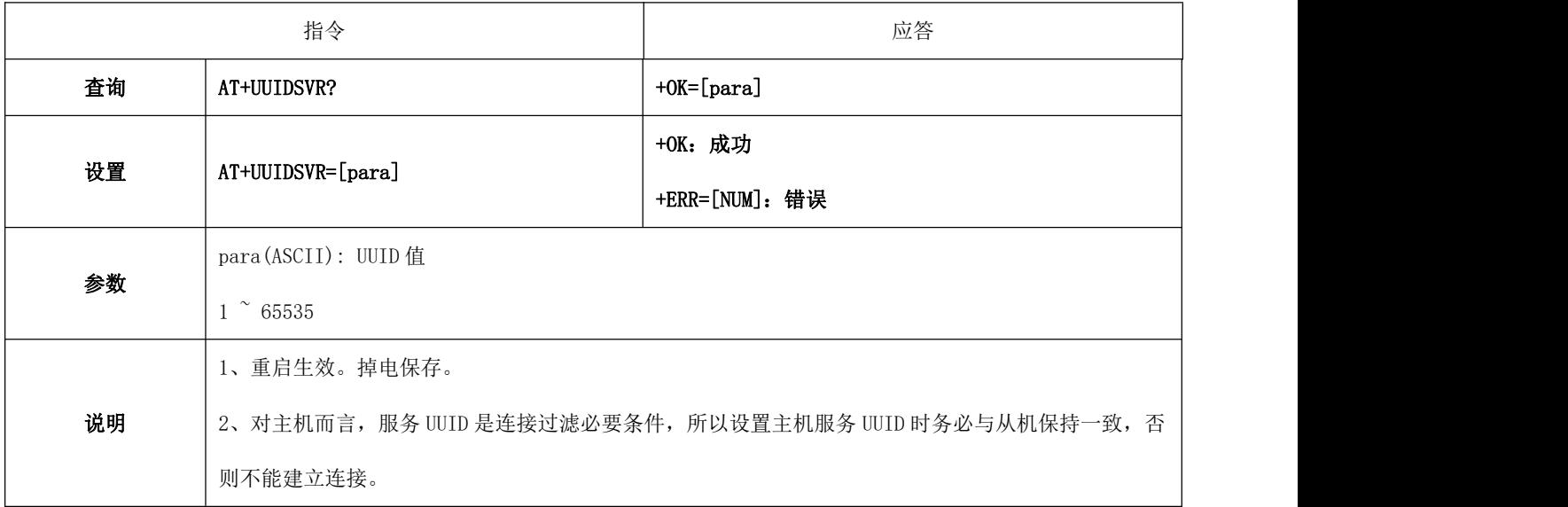

#### 6.4.42 AT+UUIDCHARA1 SLAVE CHANNEL 特征 UUID

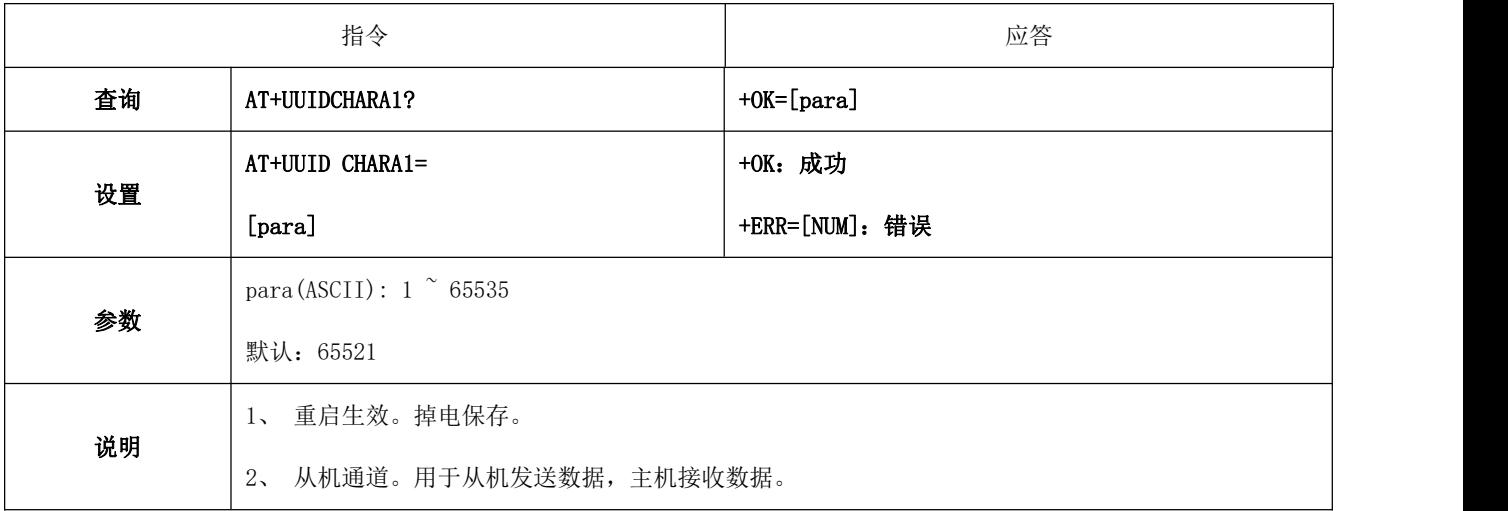

### 6.4.43 AT+UUIDCHARA2 MAST CHANNEL 特征 UUID 指令

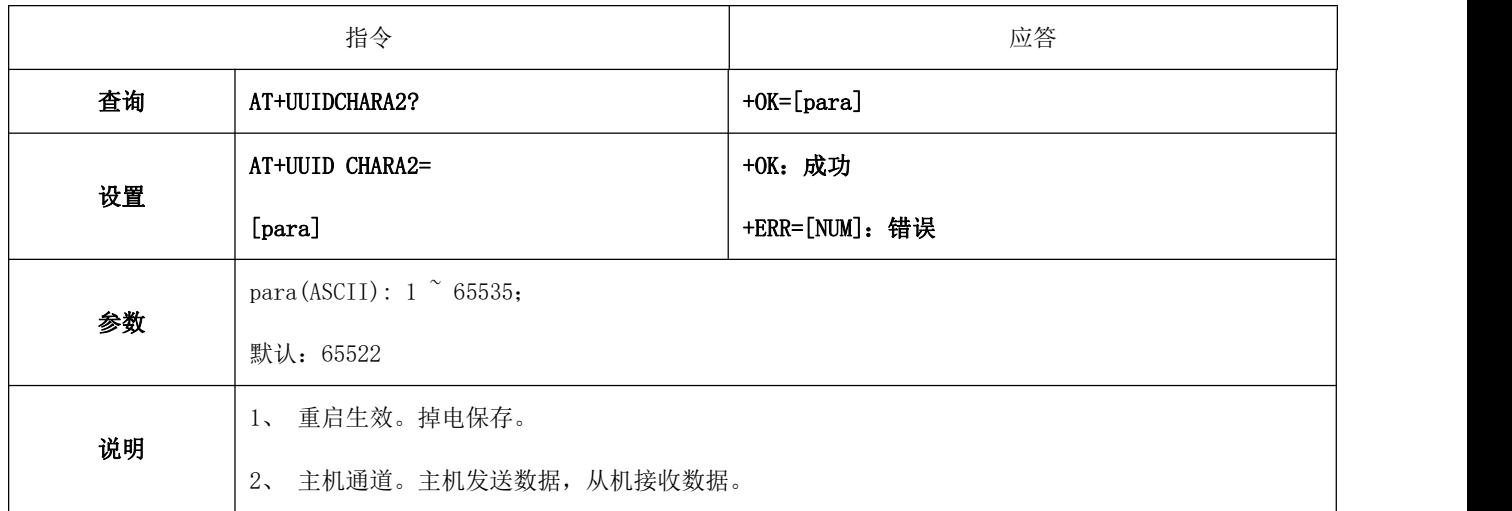

## 6.4.44 AT+VER 查询软件版本号

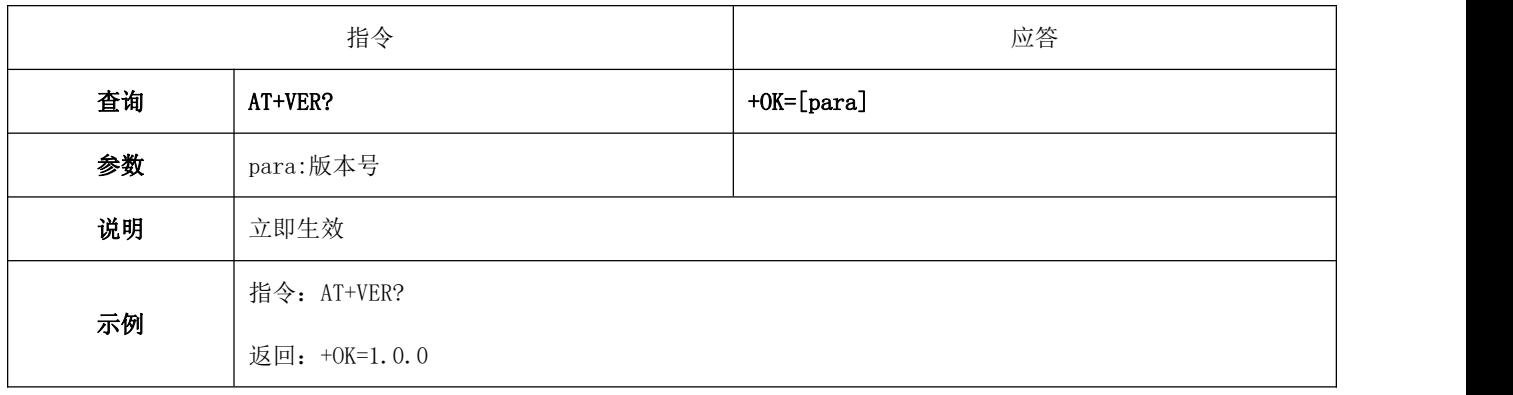

## 6.4.45 AT+AUTH 空中配置认证密码

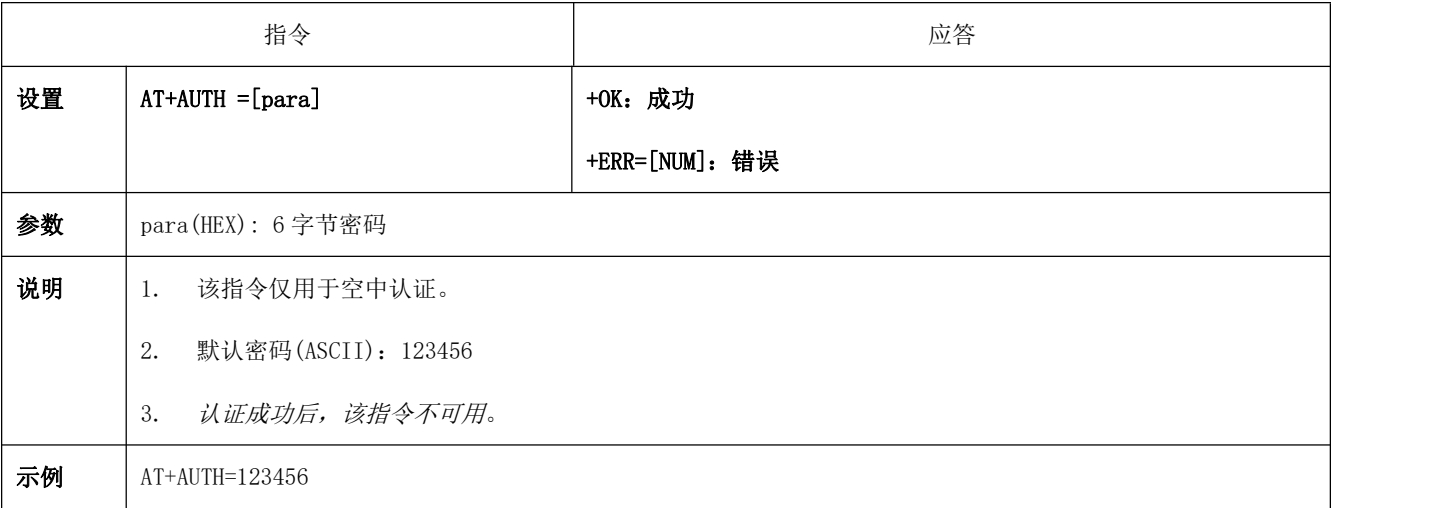

#### 6.4.46 AT+UPAUTH 修改空中认证密码

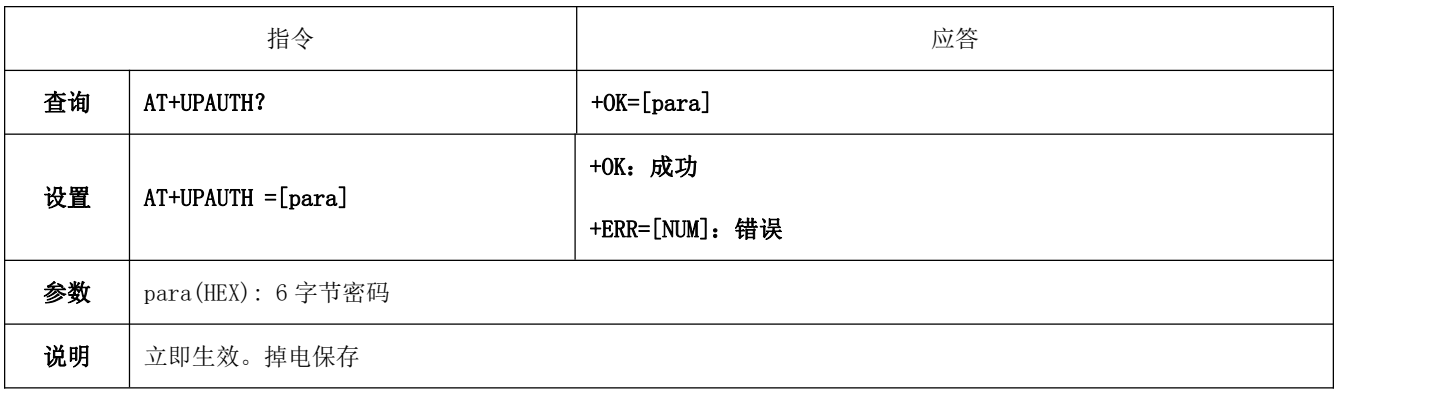

### 6.4.47 AT+PWR 发射功率

![](_page_42_Picture_193.jpeg)

![](_page_43_Picture_176.jpeg)

### 6.4.48 AT+ONSLEEP 上电睡眠

![](_page_43_Picture_177.jpeg)

## 6.4.49 AT+DISCSLEEP 连接断开后进入睡眠

![](_page_43_Picture_178.jpeg)

说明 立即生效,掉电保存。

6.4.50 AT+SLEEP 立即进入睡眠指令

![](_page_44_Picture_167.jpeg)

#### 6.4.51 AT+LOGMSG 运行状态输出

![](_page_44_Picture_168.jpeg)

### 6.4.52 AT+PINCONF IO 配置

![](_page_44_Picture_169.jpeg)

![](_page_45_Picture_196.jpeg)

### 6.4.53 AT+PINSET 设置 IO 高低电平

![](_page_45_Picture_197.jpeg)

## 6.4.54 AT+PINGET 获取 IO 高低电平

![](_page_45_Picture_198.jpeg)

![](_page_46_Picture_200.jpeg)

## 6.4.55 AT+PWMCONF PWM 配置

![](_page_46_Picture_201.jpeg)

## 6.4.56 AT+PWMUNINIT 关闭 PWM 功能

![](_page_46_Picture_202.jpeg)

3. 该指令支待固件版本:V1.1。

### 6.4.57 AT+PWMDUTYSET 更改 PWM 占空比

![](_page_47_Picture_196.jpeg)

## 6.4.58 AT+FILTER 设备主机过滤条件

![](_page_47_Picture_197.jpeg)

#### [成都亿佰特电子科技有限公司](http://www.ebyte.com/product-view-news.aspx?id=285) E104-BT5032A 产品规格书

![](_page_48_Picture_22.jpeg)

## <span id="page-49-0"></span>第七章 快速使用

调试/测试推荐软件:

- $\triangleright$  PC 端串口工具 SSCOM.exe;
- <span id="page-49-1"></span>▶ 手机端 ble 调试 APP - nRF connect。

#### 7.1 配置模式快速使用指南

#### 7.1.1 串口配置

- 确认模块当前是否处于配置模式(如果未连接,模块可配置,如己连接,需设置 mod 引脚为低电平)。
- > 设置 SSCOM 串相关配置(默认配置: 115200, 8, 1, none,无流空), 如图表 七- 1SSCOM 参数配置图;

▓ SSCOM V5.13.1 串口/网络数据调试器,作者:大虾丁丁,2618058@qq.com. QQ群: 52502449(最新版本)  $\Box$   $\times$ 通讯端口 串口设置 显示 发送 多字符串 小工具 帮助 联系作者 ▲PCB打样降至每款5元顺丰包邮可选杂色!【嘉立创官网】

![](_page_49_Picture_131.jpeg)

图表 七- 1SSCOM 参数配置图

按照 6.4 指令表所示指令,配置模块;

### 7.1.2 空中配置

- 仅模块为从机时可使用空中配置。
- > 打开 app "nRF connect",开始扫描设备,找到"E104-BT5032A"连接模块;

![](_page_50_Picture_5.jpeg)

图表 七- 2 nRF connect 扫描列表图

打开 uuid 这 fff0 的服务,使能配置通道 notiy;

| □ 中国电信 →<br>14:05<br><b>くBack</b>                                                     | 40%<br><b>Disconnect</b> | □ 中国电信 令<br>14:05<br>< Services                                                                                                    | 40%                                         | □ 中国电信 令<br>14:06<br><services< th=""><th>40% ■</th></services<>                                                                      | 40% ■                     |
|---------------------------------------------------------------------------------------|--------------------------|----------------------------------------------------------------------------------------------------|---------------------------------------------|----------------------------------------------------------------------------------------------------|---------------------------|
| <b>Services</b>                                                                       |                          | <b>Characteristics</b>                                                                                                    |                                             | <b>Characteristics</b>                                                                                                    |                           |
| <b>Device: E104-BT50</b><br>Status: Connected                                         |                          | <b>Device: E104-BT50</b><br><b>Status: Connected</b>                                                                                  |                                             | <b>Device: E104-BT50</b><br><b>Status: Connected</b>                                                                                  |                           |
| <b>Device Information</b><br>UUID 0x180A<br>PRIMARY SERVICE<br><b>Unknown Service</b> |                          | <b>Unknown Characteristic</b><br>UUID FFF1<br>Properties Read Notify<br>Value                                                         | ₩                                           | <b>Unknown Characteristic</b><br>UUID FFF1<br>Properties Read Notify<br>Value                                                         | $\ddot{\phantom{1}}$<br>☀ |
| UUID FFFO<br>PRIMARY SERVICE                                                          |                          | Descriptors 2 descriptors<br><b>Unknown Characteristic</b><br>UUID FFF2<br>Properties Read Write<br>Value<br>Descriptors 1 descriptor | $\ddot{\phantom{1}}$<br>$\ddot{\textbf{r}}$ | Descriptors 2 descriptors<br><b>Unknown Characteristic</b><br>UUID FFF2<br>Properties Read Write<br>Value<br>Descriptors 1 descriptor | $\ddotmark$<br>↟          |
|                                                                                       |                          | <b>Unknown Characteristic</b><br>UUID FFF3<br>Properties Read Write Notify<br>Value<br>Descriptors 2 descriptors                      | $\uppsi\upmu$<br>$\ddot{\phantom{0}}$<br>↟  | <b>Unknown Characteristic</b><br>UUID FFF3<br>Properties Read Write Notify<br>Value 0x2B4F4B0D0A<br>Descriptors 2 descriptors         | ※<br>÷                    |
| 别<br>(                                                                                | $\circ$                  | 划<br>(                                                                                                    | $\circ$                                     | 别<br>(                                                                                                    | $\circ$                   |
| Advertiser<br>Scanner                                                                 | Settings                 | Advertiser<br>Scanner                                                                                                    | Settings                                    | Advertiser<br><b>Scanner</b>                                                                                                    | Settings                  |

图表 七- 3 nRF connect 连接、使能通知

> 发送认证指令 (at+auth=12345), 模块返回 "0x2befeb0d0a (+OK\r\n)"表示认证成功;

![](_page_51_Picture_131.jpeg)

图表 七- 4 空中配置认证图

按照 6.4 指令表所示指令,配置模块;

#### <span id="page-51-0"></span>7.2 数据传输

数据传输相关说明参见 5.3 数据传输模式所述。

测试条件:

- 按照 7.1 配置模式快速使用指南中所述将一个模块配置为主机,一个模块配置为从机;
- 测试软件:SSCOM。
- 其他参数为默认配置。

#### 7.2.1 数据透传

- 1. 模块通电。主从机使能 logmsg 打印(at+logmsg=1);
- 2. 设置模块为透传模式(AT+TRANMD=1)。
- 3. 主机连接成功后打印"STA:connect, 0, 619AA43CBAF3"; 从机打印"STA:connected"。LINK 引脚为低。如图表 七- 5 主 机上电自动连接打印图,和图表 七- 6 从机上电自动连接打印图所示。主机打印信息中 MAC 地址之前的数值为主机中 从机句柄,格式传输的第一字节来自于此。

![](_page_52_Picture_169.jpeg)

图表 七- 5 主机上电自动连接打印图

![](_page_52_Picture_170.jpeg)

图表 七- 6 从机上电自动连接打印图

- 4. 主机向从机发送数据"0123456789",从机接到数据为"0123456789"(如图表 七- 7 主机数据透传图);
- 5. 从机向主机发送数据"abcdefghijk",主机接到数据为"abcdefghijk" (如图表 七- 7 主机数据透传图);

![](_page_52_Picture_171.jpeg)

图表 七- 7 主机数据透传图

### 7.2.2 格式传输

- 1. 同 7.2.1 数据透传 步骤 1;
- 2. 设置主机为格式传输(默认格式传输,设置指令"AT+TRANMD=0")
- 3. 同 7.2.1 数据透传 步骤 3;
- 6. 主机向从机发送有效数据为"123456789"(ASCII)。格式传输数据打包"00 30 31 32 33 34 35 36 37 38 39"(HEX)。 此时从机接收到数据为"123456789"("30 31 32 33 34 35 36 37 38 39")。如

![](_page_53_Picture_83.jpeg)

图表 七- 8 格式传输-主从发送数据到从机图

7. 从机向主机发送数据"0123456789"(ASCII),主机接到到数据为"00 30 31 32 33 34 35 36 37 38 39"(HEX),主机

接到的第一个字节指示哪个从机所以送的数据。如图表 七- 9 格式传输-从机发送数据到主机。

![](_page_53_Picture_84.jpeg)

从机

![](_page_53_Picture_85.jpeg)

图表 七- 9 格式传输-从机发送数据到主机

## <span id="page-54-0"></span>第八章 硬件设计

- > 推荐使用直流稳压电源对该模块进行供电, 电源纹波系数尽量小, 模块需可靠接地;
- 请注意电源正负极的正确连接,如反接可能会导致模块永久性损坏;
- > 请检查供电电源,确保在推荐供电电压之间,如超过最大值会造成模块永久性损坏;
- 请检查电源稳定性,电压不能大幅频繁波动;
- 在针对模块设计供电电路时,往往推荐保留 30%以上余量,有整机利于长期稳定地工作;
- > 模块应尽量远离电源、变压器、高频走线等电磁干扰较大的部分;
- 高频数字走线、高频模拟走线、电源走线必须避开模块下方,若实在不得已需要经过模块下方,假设模块焊接在 Top Layer, 在模块接触部分的 Top Layer 铺地铜(全部铺铜并良好接地),必须靠近模块数字部分并走线在 Bottom Layer;
- > 假设模块焊接或放置在 Top Layer, 在 Bottom Layer 或者其他层随意走线也是错误的, 会在不同程度影响模块的杂散以 及接收灵敏度;
- 假设模块周围有存在较大电磁干扰的器件也会极大影响模块的性能,跟据干扰的强度建议适当远离模块,若情况允许可 以做适当的隔离与屏蔽;
- > 假设模块周围有存在较大电磁干扰的走线(高频数字、高频模拟、电源走线)也会极大影响模块的性能,跟据干扰的强 度建议适当远离模块,若情况允许可以做适当的隔离与屏蔽;
- $\triangleright$  尽量远离部分物理层亦为 2.4GHz 的 TTL 协议, 例如: USB3.0;
- > 天线安装结构对模块性能有较大影响,务必保证天线外露,最好垂直向上。当模块安装于机壳内部时,可使用优质的天 线延长线,将天线延伸至机壳外部;
- > 天线切不可安装于金属壳内部, 将导致传输距离极大削弱。

## <span id="page-55-0"></span>第九章 常见问题

#### <span id="page-55-1"></span>9.1 传输距离不理想

- 当存在直线通信障碍时,通信距离会相应的衰减;
- 温度、湿度,同频干扰,会导致通信丢包率提高;
- 地面吸收、反射无线电波,靠近地面测试效果较差;
- 海水具有极强的吸收无线电波能力,故海边测试效果差;
- 天线附近有金属物体,或放置于金属壳内,信号衰减会非常严重;
- 功率寄存器设置错误、空中速率设置过高;
- 室温下电源低压低于推荐值,电压越低发功率越小;
- 使用天线与模块匹配程度较差或天线本身品质问题。

#### <span id="page-55-2"></span>9.2 模块易损坏

- 请检查供电电源,确保在推荐供电电压之间,如超过最大值会造成模块永久性损坏;
- > 请检查电源稳定性, 电压不能大幅频繁波动:
- 请确保安装使用过程防静电操作,高频器件静电敏感性;
- 请确保安装使用过程湿度不宜过高,部分元件为湿度敏感器件;
- 如果没有特殊需求不建议在过高、过低温度下使用。

#### <span id="page-55-3"></span>9.3 误码率太高

- > 附近有同频信号干扰,远离干扰源或者修改频率、信道避开干扰;
- 电源不理想也可能造成乱码,务必保证电源的可靠性;
- 延长线、馈线品质差或太长,也会造成误码率偏高。

# <span id="page-56-0"></span>第十章 焊接作业指导

### <span id="page-56-1"></span>10.1 回流焊温度

![](_page_56_Picture_225.jpeg)

图表 十- 1 回流焊温度表

## <span id="page-57-0"></span>10.2 回流焊曲线图

![](_page_57_Figure_3.jpeg)

图表 十- 2 回流焊曲线图

# <span id="page-58-0"></span>第十一章 批量包装方式

![](_page_58_Figure_3.jpeg)

图表 十一- 1 包装图

# <span id="page-59-0"></span>**第十二章 修订历史**

![](_page_59_Picture_79.jpeg)

![](_page_59_Picture_4.jpeg)

<span id="page-59-1"></span>关于我们

![](_page_59_Picture_80.jpeg)

![](_page_59_Picture_7.jpeg)